*DSC864 User Manual* 

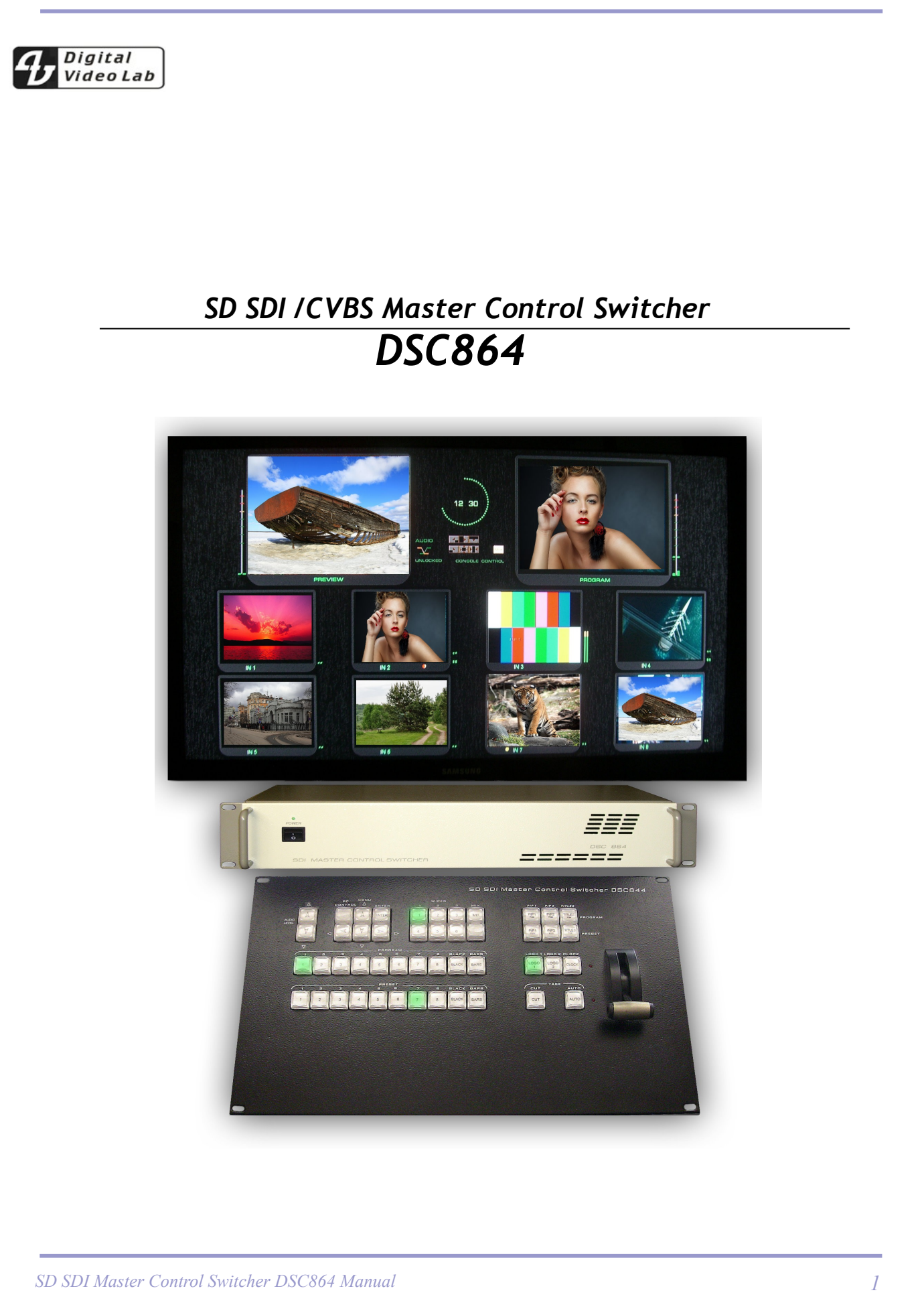

# *ОГЛАВЛЕНИЕ*

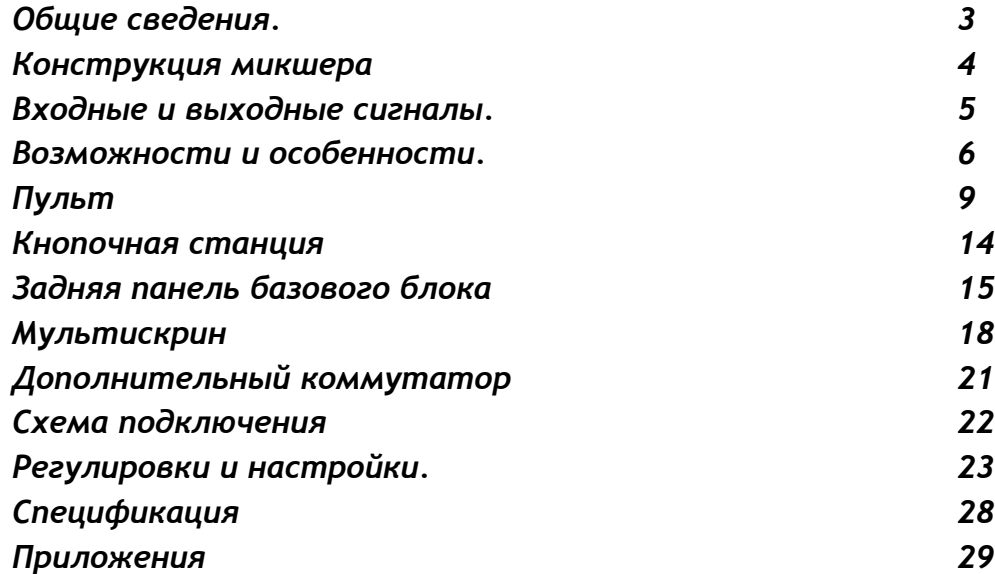

Благодарим Вас за то, что остановили выбор на нашем микшере. Мы надеемся, что он оправдает ожидания, обеспечив решение стоящих перед Вами задач.

При разработке микшера большое внимание было уделено наглядности и интуитивно понятному управлению устройством. Имея некоторый опыт работы Вы, скорее всего, не встретите трудностей с освоением этого микшера, тем не менее, мы все же рекомендуем внимательно ознакомиться с этим описанием, для наиболее полного использования всех возможностей микшера.

DSC864 продолжение серии компактных SDI микшеров, начало которым было положено микшером DSC844. Эта серия характеризуется максимальной простотой в работе , сочетаемой с требованиями, предъявляемыми к профессиональному оборудованию

Характерной особенностью и одним из достоинств микшеров этой серии является встроенный мультискрин, дающий возможность контроля всех входных и выходных сигналов, включая уровни вложенного звука, на широко распространенных и недорогих мониторах и телевизорах LCD полного разрешения 1920Х1080i пикселей.

Все входные сигналы не требуют синхронности, так как по каждому из восьми входов осуществляется кадровая синхронизация, как по видео, так и по звуку.

Возможности микшера оптимизированы до самых насущных задач:

минимальное количество спец эффектов ( 16 видов),

поддержка двух PIP («картинка-в-картинке») одновременно,

возможно наложение на выходной сигнал двух логотипов одновременно,

возможность завешивания титров как с профессиональных видео карт с альфа каналом, так и более простой вариант - по Luma Key.

Обработка видео ведется с 10 разрядным разрешением по видео и 20 разрядным по звуку, в соответствии с рекомендациями ANSI/SMPTE 259M-1997 for Television 10-Bit 4:2:2 Component Serial Digital Interface.

Хотя данное описание и содержит достаточно подробную информацию по работе микшера, a описания функций, для большей наглядности, в разных главах иногда повторяются, все возможные неясности мы будем рады пояснить при обращении на наши сайты [www.dv-lab.com.](http://www.dv-lab.com/) и [www.teleview.ru](http://www.teleview.ru/) Там же имеется возможность скачать последние версии описания и программного обеспечения.

# *Конструкция микшера*

В конструкции микшера использован профессиональный подход — отдельно аппаратная часть — Базовый блок и отдельно Пульт дистанционного управления базовым блоком..

Стандартная поставка включает в себя базовый блок и пульт дистанционного управления. Под заказ поставляется кнопочная станция, для варианта использования микшера в качестве коммутатора рекламной вставки.

## *Базовый Блок*

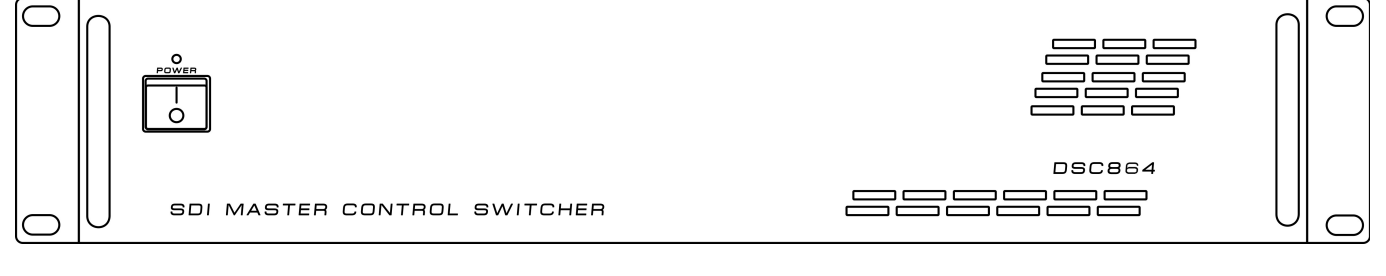

# Размер блока — РЭК 2U

Блок может быть установлен в стандартную стойку 19``.

К этому блоку подключаются все сигнальные, управляющие и питающие кабеля.

На лицевой панели имеется выключатель сетевого питания с индикацией. На задней панели — все разъемы входов / выходов и управления.

# *Пульт Дистанционного управления.*

Подключается к базовому блоку одним кабелем длинной до 20 метров. Питание пульта поступает по тому же кабелю. Никакие видео или аудио сигналы к пульту ДУ не подводятся.

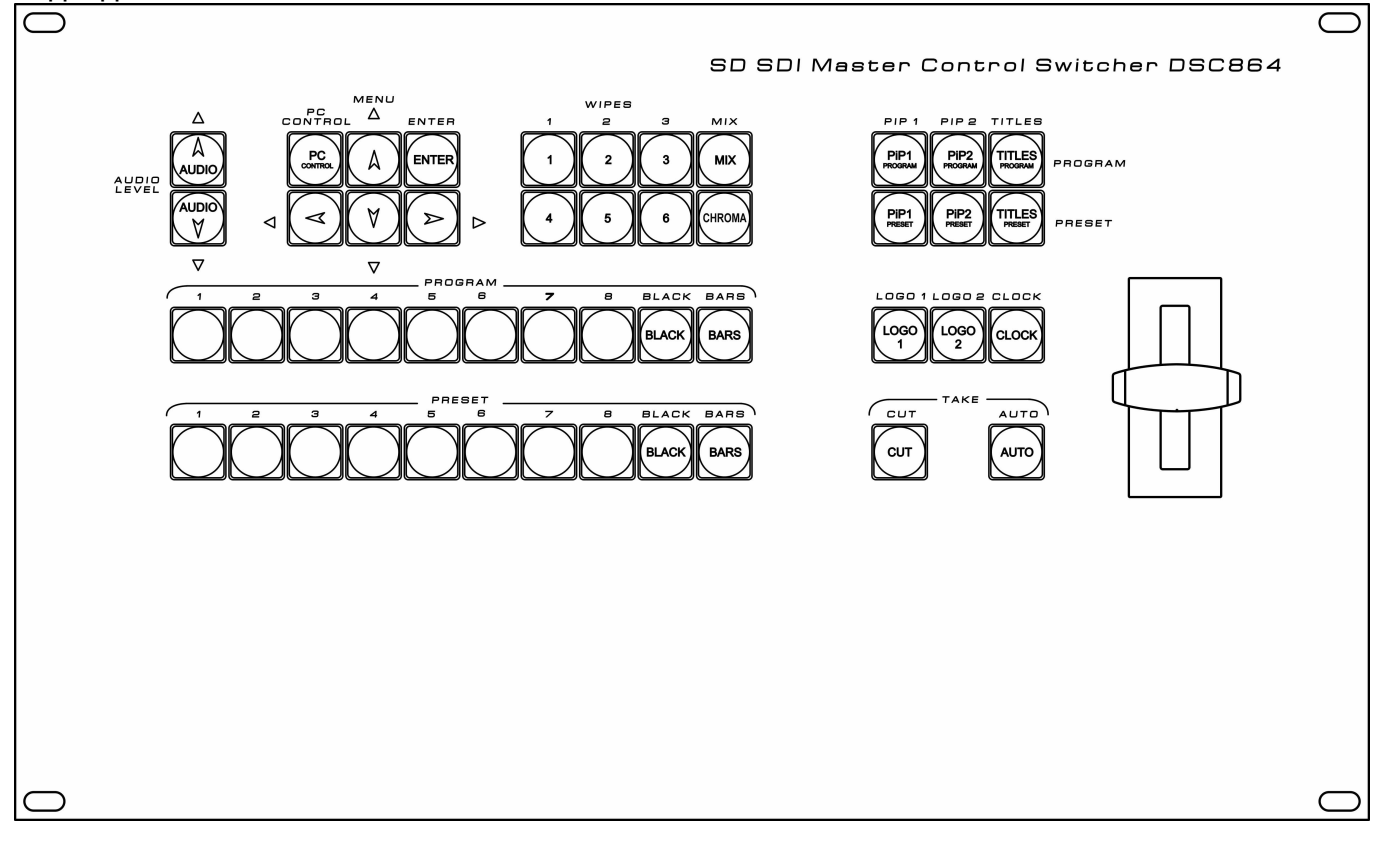

## *Мультискрин*

Для полноценной работы с микшером требуется дисплей с разрешением экрана 1920Х1080i пикселей. Дисплей в состав поставки не входит, В качестве дисплея могут использоваться как бытовые LSD HD телевизоры, так и компьютерные мониторы, имеющие HDMI или DVI входы и поддерживающие разрешение 1920Х1080i.

Имеется возможность выбора двух вариантов размеров окон мультискрина.

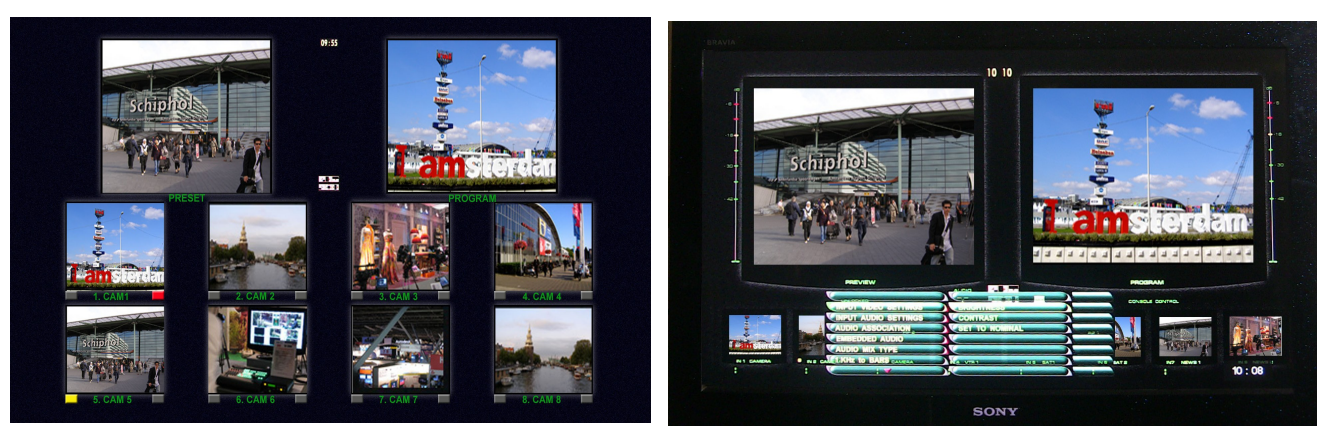

Выбор осуществляется перепрошивкой ПО устройства. ( Утилита входит в состав поставки)

# *Входные и выходные сигналы*

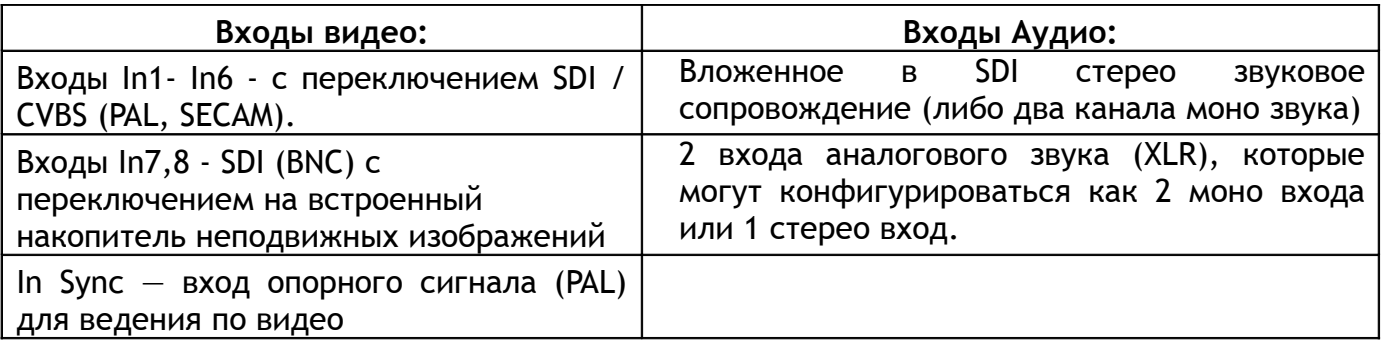

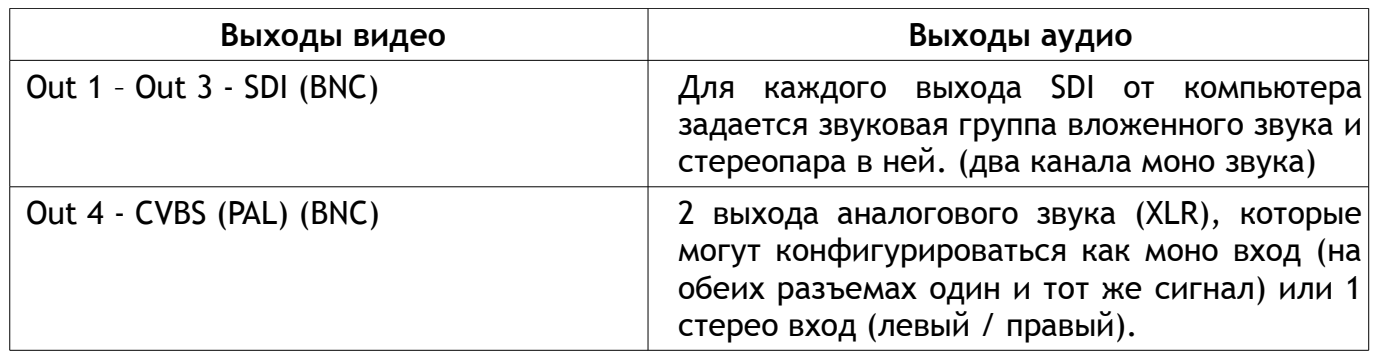

Каждый из 4 выходов микшера может быть настроен для вывода одного из шести сигналов:

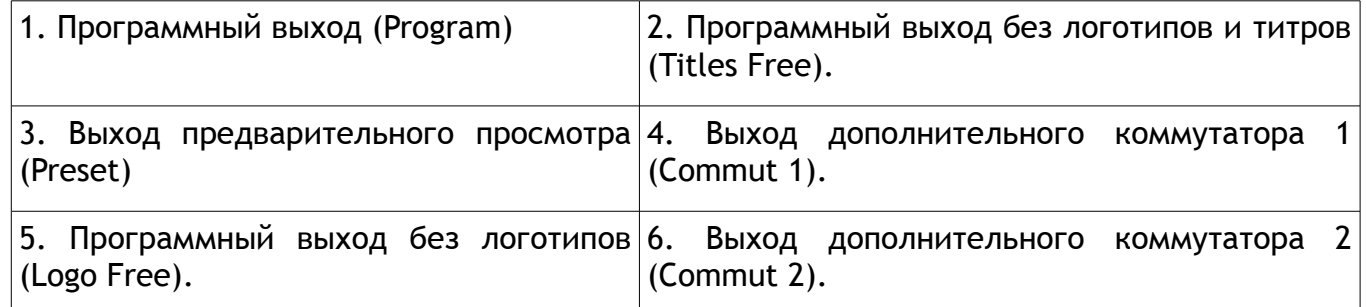

*Вне зависимости от варианта настройки выходов, выходные SDI сигналы всегда содержат вложенное звуковое сопровождение, если таковое имеется по сюжету. Сигналам Preset или Program соответствует свое звуковое сопровождение.*

## *Возможности и особенности*

• Трансформаторная развязка по входам и выходам SDI, обеспечивающая защиту входных цепей от перепадов напряжения, при подключении к удаленным устройствам, повышающая согласование и защиту от помех.

• Кадровые синхронизаторы по каждому видео входу позволяют работать с не синхронными источниками сигналов.

• Микшер имеет 2 входа аналогового звука (разъемы XLR), которые могут конфигурироваться как 2 моно входа или 1 стерео вход.

• Микшер имеет 2 выхода аналогового звука (разъемы XLR). В случае, если в качестве звукового сопровождения на вход устройства подается стерео пара, ее необходимо обрабатывать иначе, чем моно звук. Поэтому, при конфигурировании устройства нужно указать формат работы по аудио выходу. Такая конфигурация осуществляется только от ПК. Имеется возможность коррекции уровня звука раздельно по каждому каналу. Коррекция осуществляется из экранного меню.

• Возможность настройки многочисленных параметров, как непосредственно от пульта ДУ (только оперативные параметры), так и от персонального компьютера, в этом случае имеется возможность сохранять неограниченное количество пользовательских профили для быстрой переконфигурации микшера под конкретную задачу или конкретного режиссера.

• Возможность привязки любых входных звуковых каналов к любым видео входам, (например один звуковой канал для 4 переключаемых входов). Этот режим полезен для работы с внешним аналоговым звуковым пультом и представлен на схеме 2). Конфигурация осуществляется от ПК.

• Синхронное с видео микширование звукового сопровождения с возможностью выбора в меню типа перехода по звуку: V или X типа.

• Встроенные видео источники "черное поле" и "ГЦП", функционирующие на правах входов (отдельные кнопки на пульте ДУ).

• Возможно использование 2 встроенных накопителей неподвижных изображений, которые замещают собой 2 входа.

• Встроенный аудио источник сигнала 1 кГц уровнем 0 dB, предназначенный для тестирования и настройки по уровню звуковых каналов. Сопровождает внутренний источник ГЦП — т. е. при выборе на пульте в качестве видеоисточника сигнала ГЦП (кнопка BARS), в качестве его звукового сопровождения может быть включен тон 1 кГц номинального уровня. (Включение этого режима осуществляется из меню).

• Мультискрин выход. Обеспечивает визуальный контроль всех входных и выходных источников на одном экране. Возможен контроль как видео, так и уровней звука входных и выходных аналоговых и вложенных в SDI сигналов звукового сопровождения. На мультискрин может выводиться меню, в котором можно выбрать и изменить параметры, требующие оперативных настроек. Включение меню и работа по настройкам и регулировкам DSC864 осуществляется с панели пульта ДУ.

• Режим "Картинка в картинке" (PiP). Возможно одновременное наложение на выходной сигнал до двух окон с возможностью предварительной установки из

меню их местоположения и размера.

• Наложение на выходной сигнал титров от внешних источников в двух вариантах: - методом "Lumakey" или титры с внешним а-каналом (режим выбирается из меню).

• Наложение титров системы Videoprinter.

• Chroma Key

• Возможно одновременное наложение на выходной видеосигнал двух PiP ов и Титров.

• Наложение двух логотипов с разрешением 128 на 96 точек с возможностью замены второго логотипа на цифровые часы. Выбор картинки из библиотеки логотипов (встроенная в микшер память на 12 картинок "128 х 96"). Каждый из логотипов можно располагать на экране в произвольном месте. Цифровые часы имеют отдельную настройку позиционирования и коррекции показаний. Все настройки осуществляются в меню.

• Встроенный автономный коммутатор 8х2. Позволяет при необходимости перенаправить любой из входных сигналов на два направления (используется два из четырех выходных разъемов микшера).

• Выход сигналов "TALLY" (8 ключей)

• Связь с ПК по "Ethernet" для апгрейда, записи логотипов, оформления мультискрина, конфигурирования, установки системного времени и дистанционного управления для целей автоматизации вещания.

Список команд управления микшером для разработки собственного ПО предоставляется по запросу.

• Оперативные настройки осуществляются непосредственно от пульта посредством экранного меню, выводимого на мультискрин. Конфигурирование прибора и редко применяемые настройки производятся только от компьютера.

• Набор спецэффектов (16WIPE (шторки) и Mix) с возможностью выбора жесткой или мягкой границы переходов.

• Возможность выбора скорости выполнения переходов.

• Возможность дистанционного управления по Ethernet.

• Возможность питания от +12В (9-15В) (оговаривается при заказе) при необходимости работы от аккумуляторов в передвижных ТВ станциях (ПТС).

# *Программное обеспечение*

**Программа настройки системы DSCOnfig.**

Настройка параметров, Запись логотипов и слайдов, оформление мультискрина.

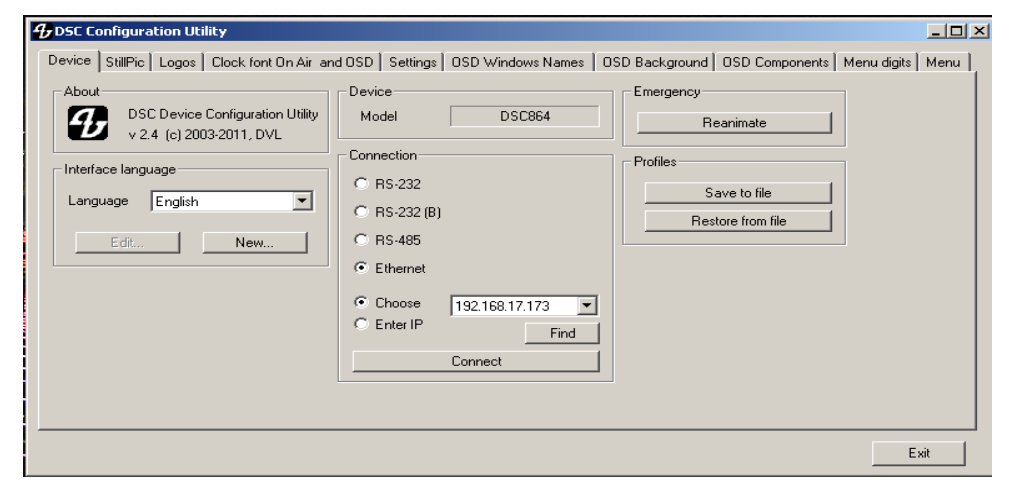

# **Программа - имитатор пульта ( Виртуальный пульт) DSC Remote**

Позволяет управлять всеми функциями "железного пульта". Служит для иллюстрации возможности управления устройством от компьютера в системах автоматизации эфира. Протокол управления предоставляется по заявке , бесплатно.

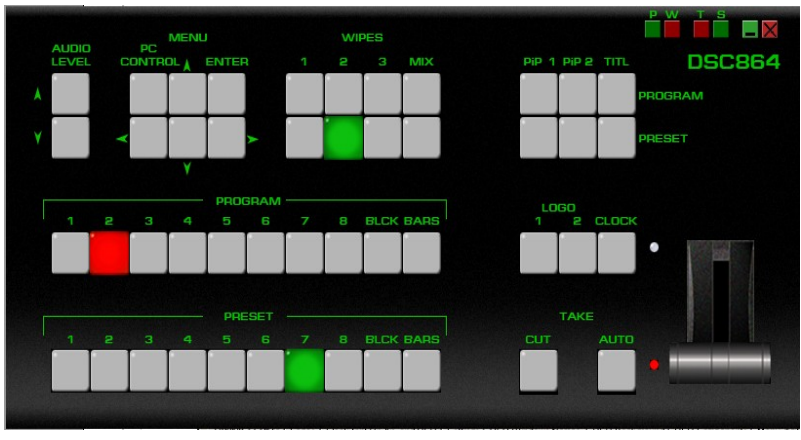

# **Программа оформления эфира Videoprinter2**

Наложение титров по плэй листу , заставки, перебивки и .т.д. Не требует установки в ПК дополнительных плат. Управление по Ethernet.

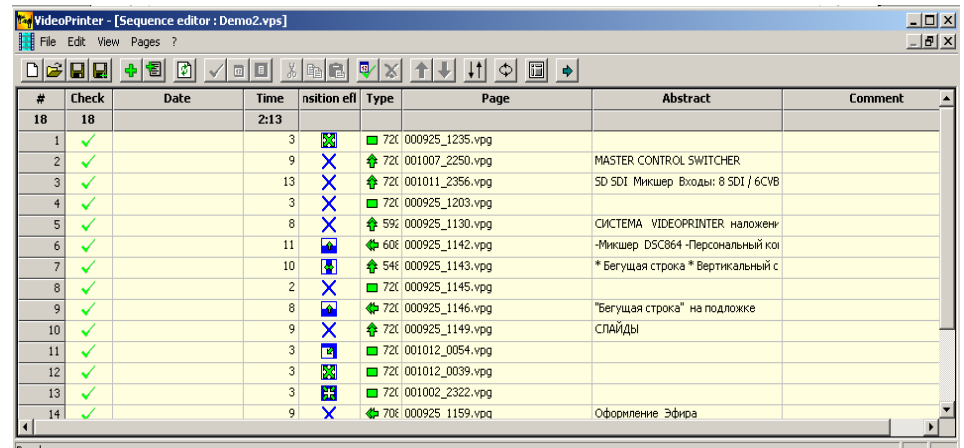

*SD SDI Master Control Switcher DSC864 Manual 9*

# *Пульт дистанционного управления*

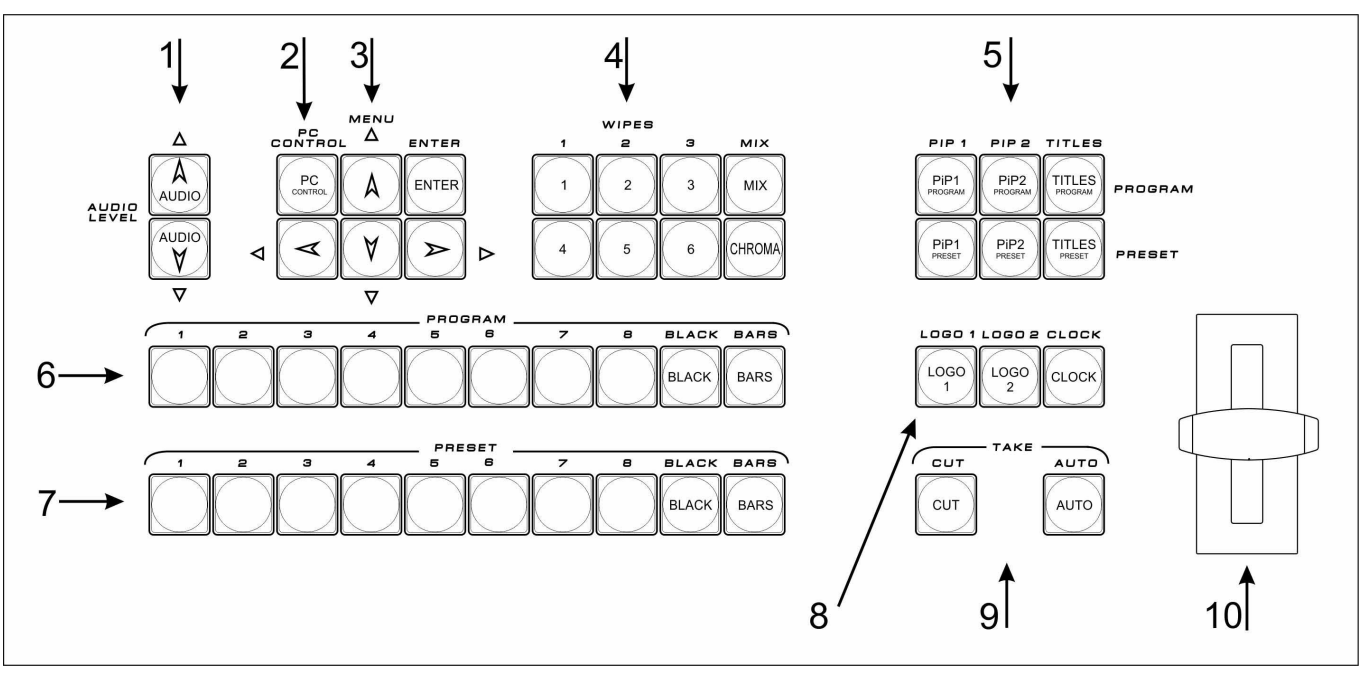

Подключается к базовому блоку кабелем с разъемами DB9 F. Распайка дана в приложении. Длина кабеля может быть до 20 м.

- 1 Оперативная коррекция уровня звукового сопровождения
- 2 Кнопка разрешения управления от ПК.
- 3 Кнопки для работы с экранным меню.
- 4 Выбор Эффектов WIPES (шторка) MIX (растворение) . Режим CHROMA KEY
- 
- 6 Выбор сигнала на программу
- 7 Выбор сигнала на preset
- 8 Вкл/выкл логотипов и цифровых часов.
- 9 Команды микширования CUT и AUTO.
- 5 Видеоэффекты PiP, Luma Key. 10 Манипулятор микширования T-Bar.

# *DSC864 User Manual*

## *Линейка PROGRAM*

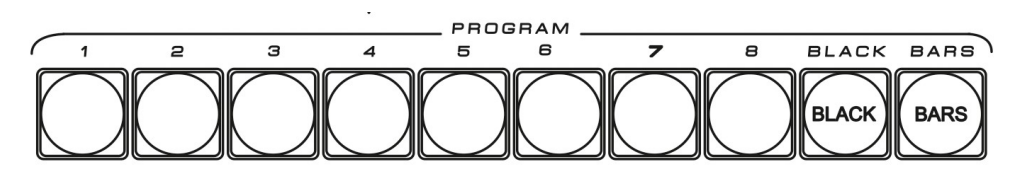

Прямой набор источника на программный выход и на окно program мультискрина*.*

## *Линейка PRESET*

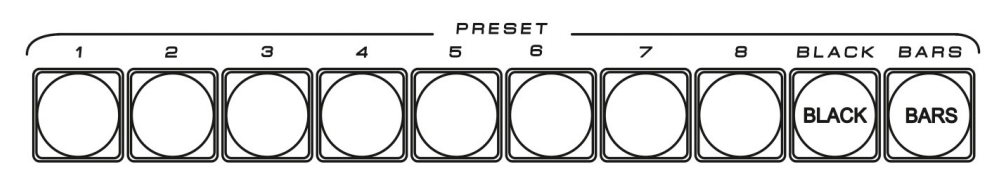

Выбор источника на выход Preset (если таковой назначен на один из входов). Конфигурация входов

осуществляется от PC программной утилитой DSCConfig) и на окно предварительного просмотра (Preset) мультискрина.

#### *Кнопка передачи управления ПК.*

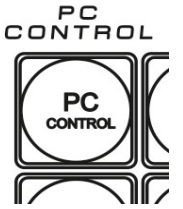

Включает режим, при котором все управление микшером, включая настройки и конфигурирование, передается компьютеру. На мультискрине в этом режиме надпись Console Control сменяется на надпись PC Control. В Режиме PC Control, пульт ДУ блокируется, за исключением кнопки  $\mathbb{R}$  PCControl, которая возвращает в режим работы от пульта.

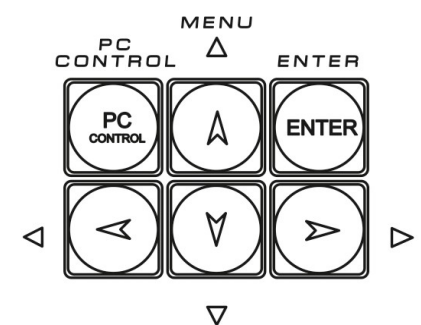

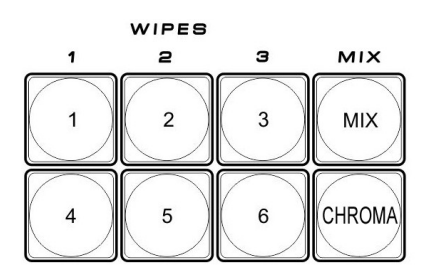

#### *Управление экранным меню*

Для открытия экранного меню нужно нажать любую кнопку  $\langle \rangle$ V^

На экран монитора будет выведен список доступных настройке параметров. Посредством курсорных кнопок можно перемещаться по пунктам меню и изменять параметры. Для запоминания изменений нужно нажать ENTER. Для выхода из меню достаточно в любой момент нажать любую кнопку пульта, кроме кнопок меню

#### *Выбор спецэффекта*

 Кнопки Wipes позволяют выбрать текущий вид перехода типа «шторка». Кнопки программируются заранее в меню каждой кнопке можно задать вид перехода из 16 возможных шторок, скорость выполнения перехода из 5 возможных и

вид границы перехода — резкая или размытая (3 градации). (См. Описание Меню). **CHROMA** - Включение режима Chroma Key. (Источником служит сигналы со входов 5 или 6 : Выбор в программе DSCConfig

#### *Управление видеоэффектами PiP (картинка в картинке)*

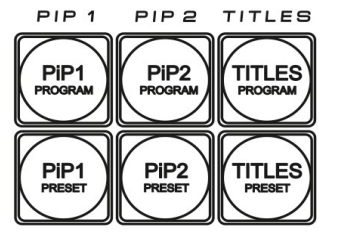

На выходной сигнал микшера (Program и Preset) возможно одновременное наложение двух окон PIP. Для каждого из окон PIP возможно задать из меню размер окна и его расположение на экране. При манипуляциях с настройками PIP — окна PiP на программном выходе выключаются, чтобы эти манипуляции не попали в эфир.

Оперативное управление отображением окон PIP осуществляется с пульта ДУ кнопками "PIP\_1\_preset", "PIP\_1\_program", "PIP\_2\_preset", "PIP\_2\_program". Включение и выключение

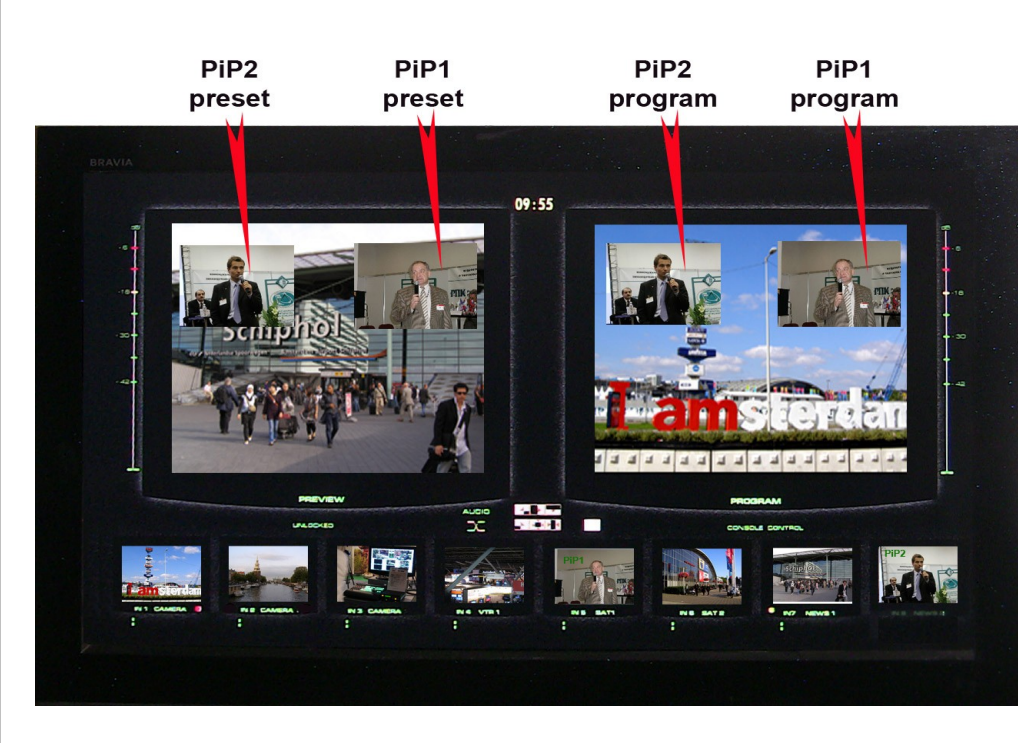

окон PIP производится с плавным микшированием.

Выбор входа для вывода на экран в виде PIP осуществляется путём нажатия и удержания префиксной кнопки "PIP\_1\_Preset" (или "PIP\_2\_Preset") и последующего нажатия кнопки входа на линейке "Preset". При этом сигнал Preset не изменится и при отпускании префиксной кнопки предварительный набор линейки Preset

сохранится.

#### *Наложение ТИТРОВ.*

На выходные сигналы микшера (Program и Preset), возможно наложение титров тремя способами: методом "Lumakey", титры с внешним а-каналом и титры системы Videoprinter (вид титров выбирается из меню).

**Luma Key** Сигнал титров для наложения методом "Lumakey" подается через выбираемый вход прибора (любой из восьми входов прибора). Возможно задание порога срабатывания системы "Lumakey" из меню. Выбор входа для канала "Lumakey"производится путём нажатия и удержания префиксной кнопки "TITLE\_Preset" и последующего нажатия кнопки входа на линейке "Preset"..

**Titles+a channel** Сигналы титров с внешним а-каналом подаются через два выбираемых входа SDI (возможные варианты: "1+2 вход", "3+4", "5+6"), в отличии от Luma Key, выбор пары входов, используемых в качестве внешних титров, осуществляется только из PC.

Для оперативного управления наложением титров любого типа **TITLES** используются кнопки Titles PGM и Titles PVW

> "Titles PST" (включение наложения титров на выход предварительного просмотра) и "Titles PGM"(включение наложения титров на программный выход).

Индикация каналов, которые набирается на Luma Key, PIP1 и PIP2, осуществляется на мультискрине введением соответствующей подписи. Убрать эту индикацию (только саму надпись) можно кнопкой BLACK на линейке Preset при нажатой и удерживаемой в нажатом положении кнопки PiP1 (PiP2 или Titles).

**Videoprinter -** аппаратно - программная система оформления эфира . Дает возможность наложения титров и изображений на выходной сигнал без применения

Возможно одновременное наложение двух PiP и Титров на выходной видеосигнал микшера.

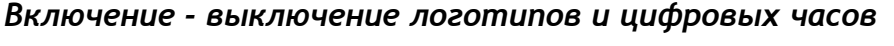

На выходной сигнал микшера (Program и preset) возможно одновременное наложение двух логотипов (разрешением 128 х 96 точек) с возможностью замены второго логотипа на цифровые часы.

Для каждого из двух логотипов, возможен выбор картинки из библиотеки логотипов (12

картинок в памяти микшера размером "128 х 96"). Каждый из логотипов можно располагать на экране в произвольном месте. Кроме этого, цифровые часы имеют отдельную настройку местоположения на экране. Включение и выключение логотипов производится с плавным микшированием.

*DSC864 User Manual* 

специализированных плат , устанавливаемых в ПК. ( Подробности в разделе Videoprinter.  $PIPQ$  $T(T)$   $=$   $=$ PiP<sub>2</sub>

 $DID$ Di<sub>D1</sub> PiP<sub>2</sub> PiP<sub>1</sub> **TITI ES** 

LOGO 1 LOGO 2 CLOCK LOGO

**CLOCL** 

LOGC

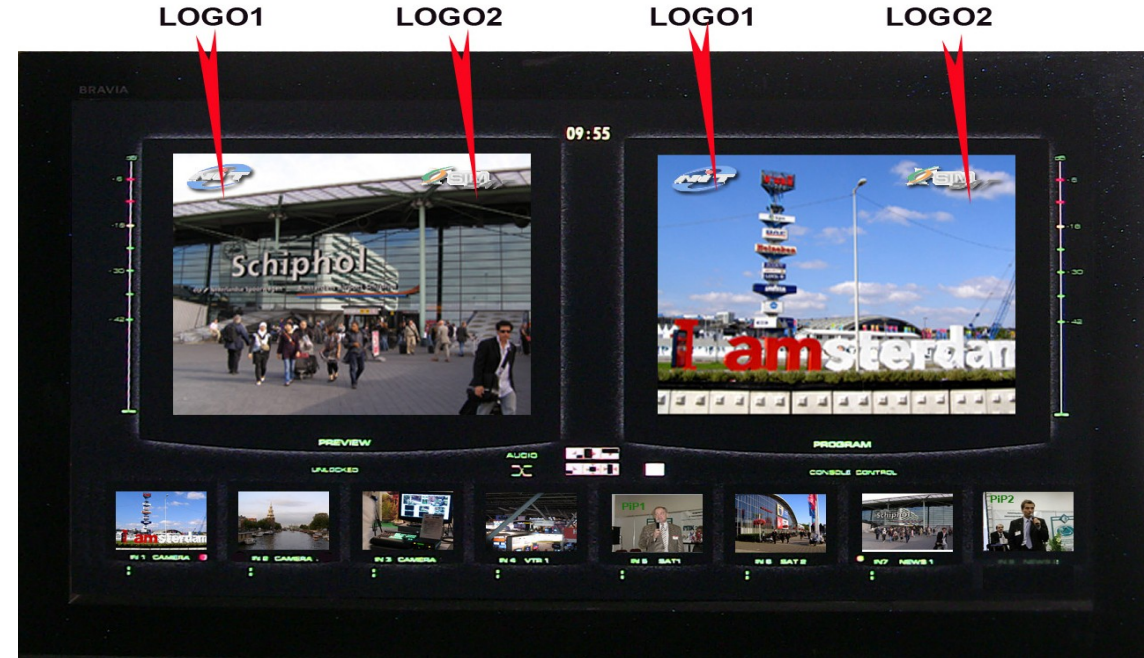

При оперативном переключении второго логотипа в режим часов, производится плавное гашение логотипа 2 и затем плавное включение часов.

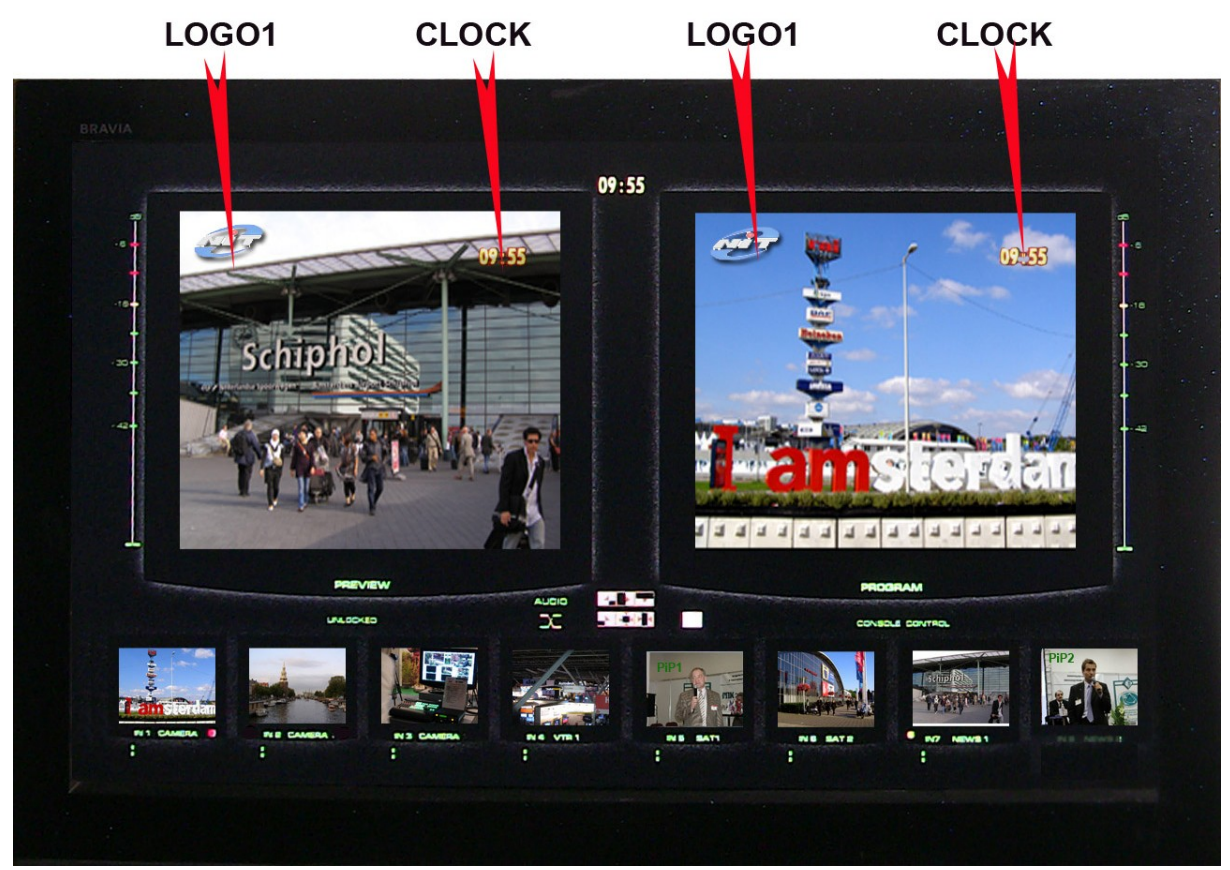

Настройка местоположения и выбор картинки из библиотеки логотипов осуществляется в меню Запись новых логотипов осуществляется утилитой DSCConfig от ПК

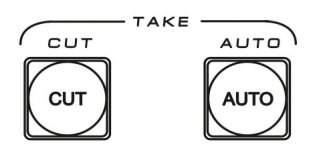

#### *CUT TAKE*

Команда на переключение сигнала, набранного на линейке Preset на основной выход. По этой команде предварительно набранный сигнал появляется на программном выходе без каких либо эффектов практически мгновенно.

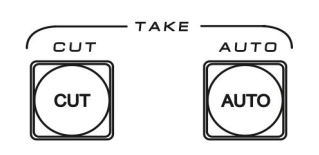

блоке спецэффектов.

#### *AUTO TAKE*

Команда на переключение сигнала, набранного на линейке preset на основной выход. По этой команде сигнал, набранный на preset, переходит на программный выход с той скоростью и с тем эффектом, который на момент подачи команды включен на

## *T-BAR.*

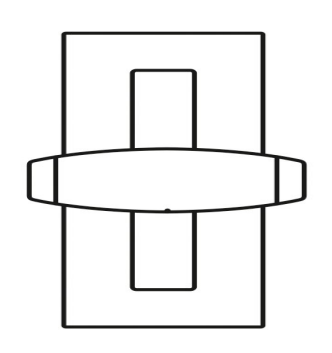

Манипулятор, позволяет вручную осуществлять переход с сигнала, набранного на линейке preset на программный выход. Вид перехода полностью совпадает с командой AUTO и определяется эффектом набранном на блоке эффектов. В меню возможно выбрать логику работы ручки T\_BAR микшера:

 в обе стороны (каждый проход вперед, или назад вызывает переключение каналов) или в одну сторону — коммутация осуществляется только движением рукоятки вперед, назад —« холостой ход».

Переключение завершается только в том случае, если ручка доведена до упора и загораются соответствующие концевые светодиоды. Если рукоятку не довести до конца и вернуть обратно — переключения на другой канал не происходит.

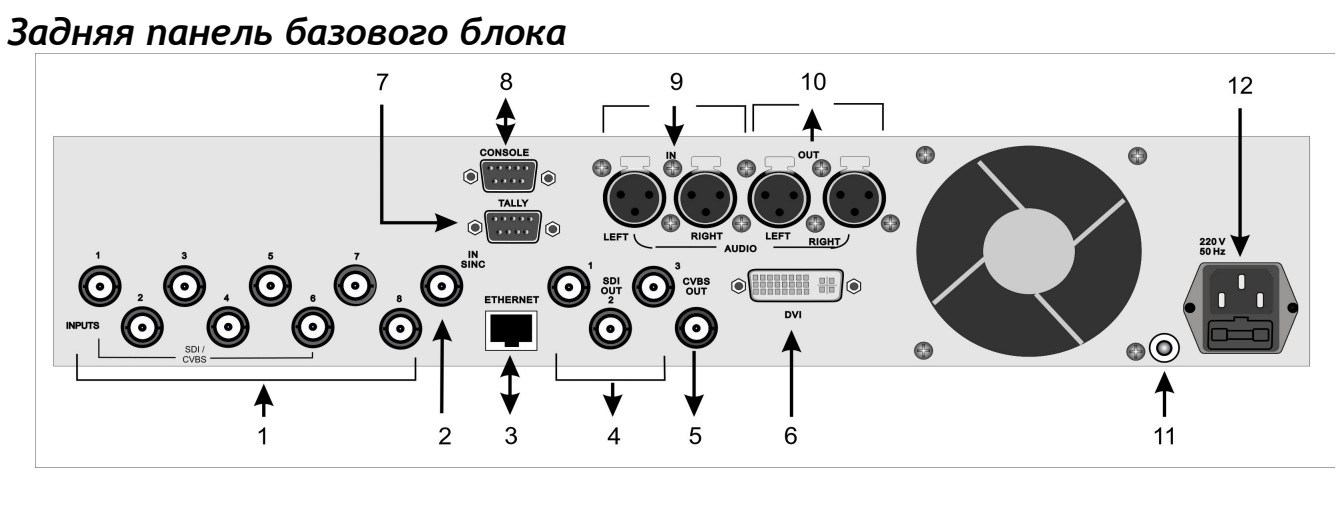

- 1 SD-SDI входы 1-8 7 TALLY (DV9M)
- 

#### SD **3**DI Ethernet (RJ45) для подключения к ПК

- 
- 
- 6 Выход DVI на мультискрин 12 220B + предохранитель
- 
- 2 Вход внешней синхронизации 8 Разъем DB9F для подключения консоли управления
	- 9 Входы аналогового звука
- 4 Выходы SDI 1-3 10 Выходы аналогового звука
- 5 Выход CVBS PAL 11 Клемма заземления
	-

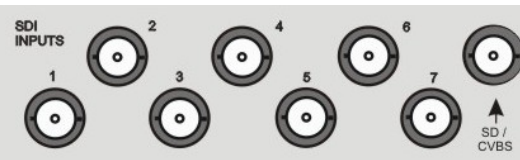

*1. SD-SDI входы 1-8* 

Разъемы для подключения входных видеосигналов. Входы 1-7 для сигналов SDI,

Вход 8 - с переключением SDI / CVBS (PAL, SECAM).

Все входы SDI могут иметь вложенное звуковое сопровождение. Группа и пара выбирается в меню. Два входа из шести SDI (1- 6) могут

назначаться в качестве сигнала титров и а-канала (возможные варианты: "1+2", "3+4", "5+6").

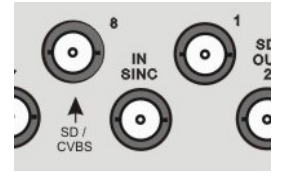

#### *2. IN SYNC*

Вход внешней синхронизации. На этот вход подается высокостабильный композитный видеосигнал(PAL) черного поля (СЧП) с сигналом цветовой синхронизации .. Наличие или отсутствие ведения индицируется на экране мультискрина надписью **Locked** или

**Unlocked**. Синхронизация происходит автоматически, при наличии сигнала синхронизации. Следует обратить внимание на недопустимость подачи на этот вход нестабильных и пропадающих сигналов. При пропадании сигнала ведения прибор автоматически производит переход в автономный режим.

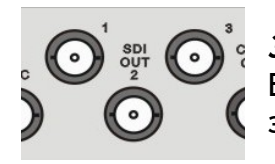

# *3. SD SDI Out*

Выходные сигналы SDI. с вложенным звуком. Для каждого выхода SDI задается звуковая группа вложенного звука и стереопара в ней.

# *CVBS (PAL)*

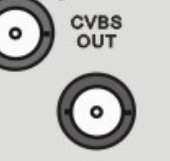

# Каждый из выходов может быть настроен для вывода одного из шести сигналов:

а) Программный выход (Program).

- б) Выход предварительного просмотра (preset).
- в) Программный выход без логотипов (Logo Free).
- г) Программный выход без титров (Titles Free).
- д) Выход дополнительного коммутатора 1 (Commut 1).
- е) Выход дополнительного коммутатора 2 (Commut 2).

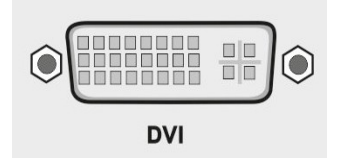

# *Выход мультискрин*

Разъем DVI. Используется только один режим развертки для мультискрина - (1920 х 1080i x 50 Гц). Индикация уровня звука по каждому входу и выходу на мультискрине. На мультискрин может выводится меню для изменения оперативных параметров (список

ниже). Работа с меню осуществляется от пульта ДУ.

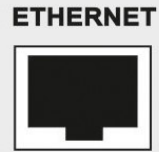

# *ETHERNET*

 Разъем RG45 для связи с ПК.. Через него производится процедура Upgrade для базовой платы и для пульта ДУ, зашивка логотипов, оформление мультискрина, конфигурирование прибора, установка системного времени от ПК, оперативное управление от виртуального пульта.

Для целей автоматизации вещания, возможно дистанционное управления от компьютера через интерфейс "Ethernet". Список команд и идеология управления предоставляется для сторонних программистов по запросу.

# *CONSOLE*

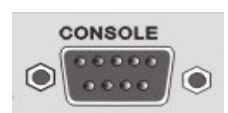

Разъем DB-9M для подключения пульта ДУ (или по отдельному заказу кнопочной станции).

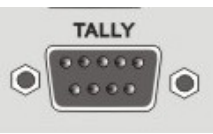

# *TALLY*

Разъем DB-9F (8 ключей) Функция "TALLY" имеет два варианта конфигурации: Конфигурации выбираются от компьютера.

а) 4 пары "program + preset". Для каждой из четырех таких пар задается номер входа, при выборе которого на линейке "Program" или "preset" должен активизироваться соответствующий ключ.

б) 8 отдельных ключей, соответствующих восьми входам на линейке "Program".

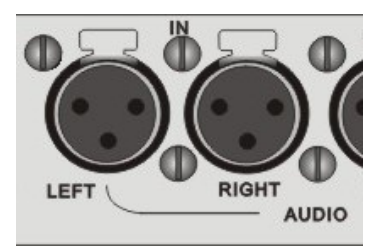

#### *Входы аналогового звука*

2 входа аналогового звука (разъемы XLR), которые могут конфигурироваться как 2 моно входа или 1стерео вход.

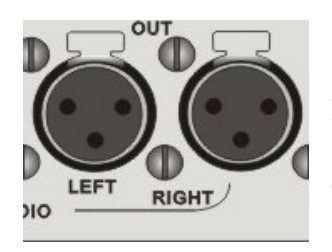

#### *Выходы аналогового звука*

2 выхода аналогового звука (разъемы XLR), которые могут конфигурироваться от ПК как 2 моно входа (два одинаковых сигнала) или 1 стерео вход (Левый и правый каналы).

Имеется возможность коррекции уровня звука раздельно по каждому каналу. Коррекция осуществляется из меню.

*В случае, если в качестве звукового сопровождения на вход устройства подается стереопара, ее необходимо обрабатывать иначе, чем моно звук. Для этого имеется возможность изменить конфигурацию аудио выходов с моно (одинаковые сигналы на каждом из двух выходов) на стерео. Такое конфигурирование осуществляется только от ПК.*

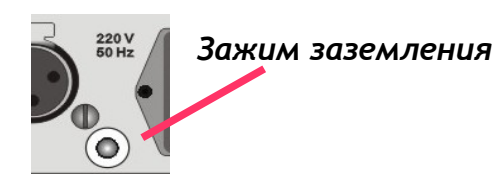

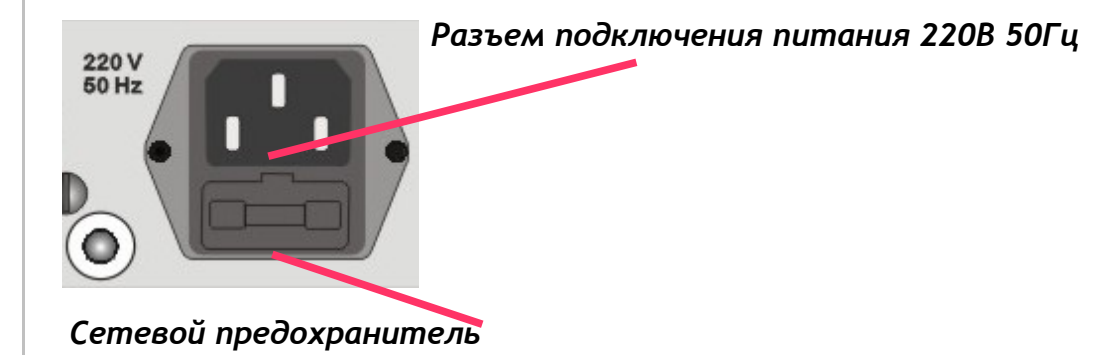

## *Мультискрин*

Выход DVI Multiscreen расположенный на задней панели микшера должен быть подключен к LCD монитору или телевизору, имеющему DVI вход и поддерживающему разрешение 1920Х1080i пикселей при 50Гц. В настоящее время мониторы с таким разрешением распространены и недороги. При выборе монитора все же следует проверить на корректную работу в режиме 1920Х1080iХ50Гц также следует обратить внимание на возможность работы монитора в режиме полного отображения экрана.

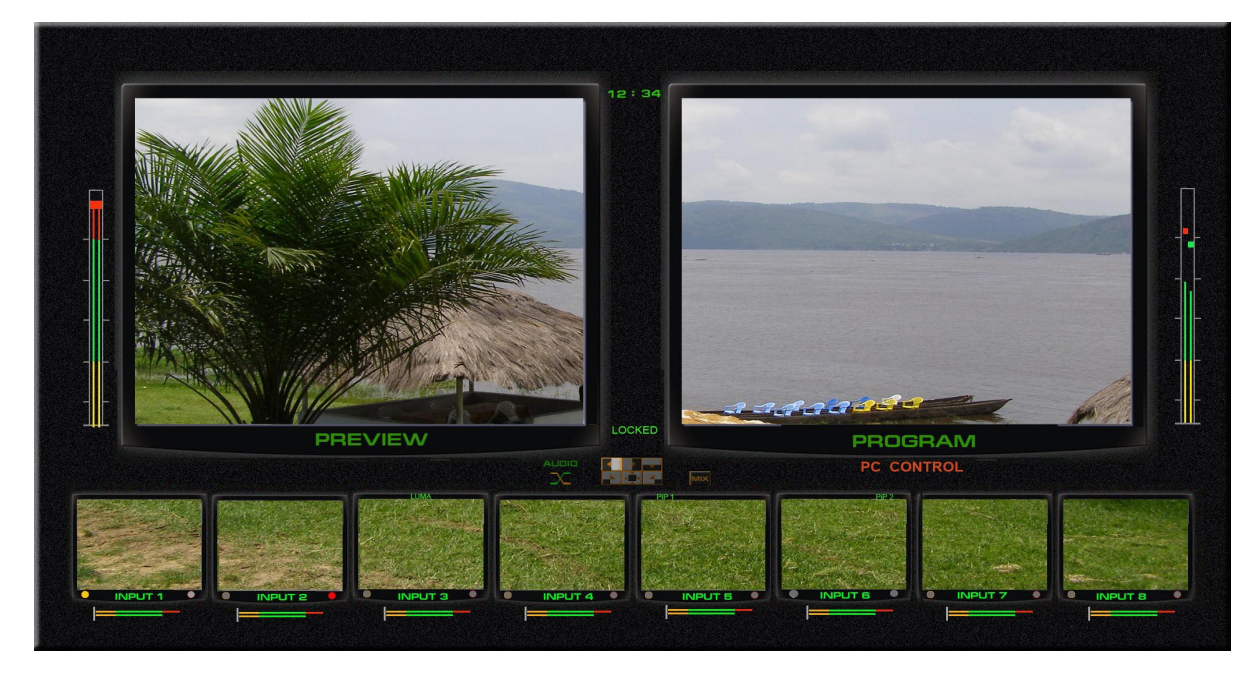

Экран мультискрина позволяет одним взглядом оценить текущее состояние микшера — какие сигналы включены на preset, программу, какие дополнительные сигналы наложены на выходной сигнал, какой сигнал готов к выдаче в эфир, информация об уровнях звукового сопровождения. Кроме того выводится вспомогательная информация - текущий спецэффект, ведение от сигнала внешней синхронизации и т.д.

Экран содержит 8 уменьшенных изображений входных видеосигналов, с относительно малым разрешением, но достаточным для того чтобы оценить и узнать нужный источник — на включение в программу, Preset или PiP и Luma.

Под каждым изображением входа, а также сигналов Preset и Program, отображаются индикаторы звукового сопровождения. Эти индикаторы, строго говоря не являются измерительными приборами, однако позволяют на тестовом сигнале достаточно точно выставить 0Дб в соответствии со стандартом EBU R78-2000 («Установочный уровень в оборудовании производства цифрового аудио и в цифровых аудиорекордерах»)

Каждое из окон имеет соответствующую для входа надпись. Причем надписи под уменьшенными изображениями входных источников пользователь может изменить самостоятельно, используя входящую в комплект поставки утилиту для ПК

Имеется возможность выбора двух вариантов отображения мультискрина, отличающихся размерами и местоположением окн. Первый вариант имеет два больших экрана Presview и Program и восемь окон входных сигналов, расположенных в один ряд.

Большие окна позволяют оценить качество видеосигналов как до выдачи в эфир, так и находящегося в эфире поскольку имеет полную четкость 720х576.

Второй вариант мультискрина имеет увеличенные окна входных источников с расположением в два ряда. Размер окон Preview и Program в этом варианте соответственно меньше.

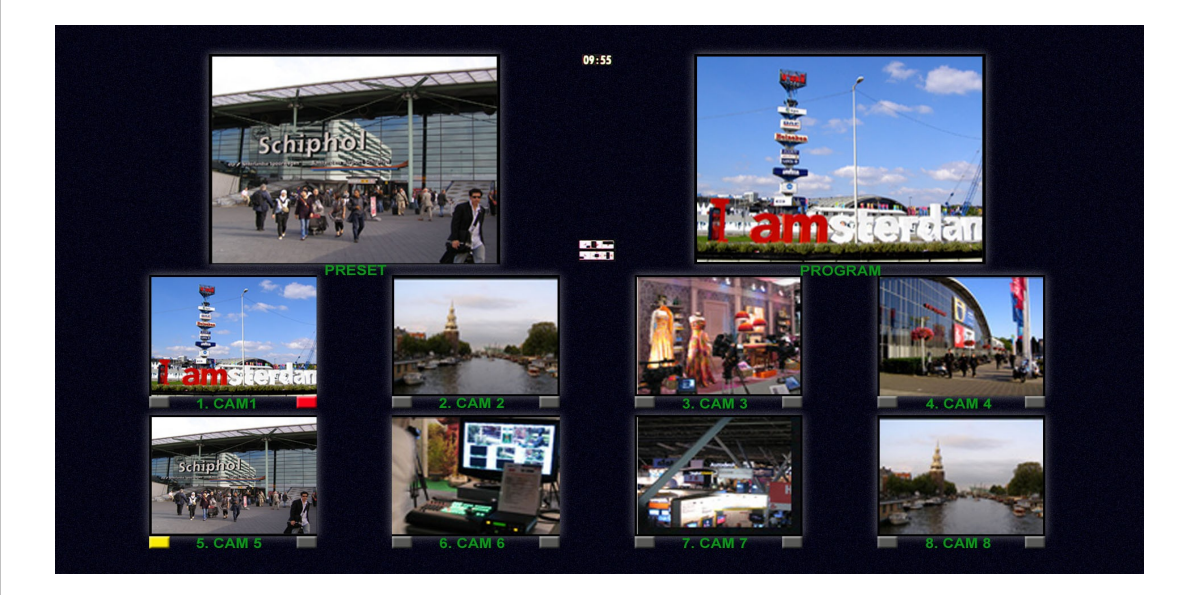

*Служебная информация на экране мультискрина:*

1) Названия каналов для окон входов и надписи Program/preset для окон выходов.

2) Индикация выбранных входов (для Program/preset/PIP).

3) Вид текущего спецэффекта (отображаются семь картинок, соответствующих семи кнопкам на пульте ДУ (шесть выбранных шторочных эффектов и микширование), текущий эффект помечается подсветкой).

4) Индикация типа микширования звука на программном выходе (V или X).

5) Текущее время.

6) Экранное меню (выводится поверх всех окон при вызове).

7) Индикаторы уровня аудио сигналов

8) Информация о ведении. **LOCKED-UNLOCKED**

9)Информация о передачи управления компьютеру. **PC CONTROL или CONSOLE CONTROL.** 

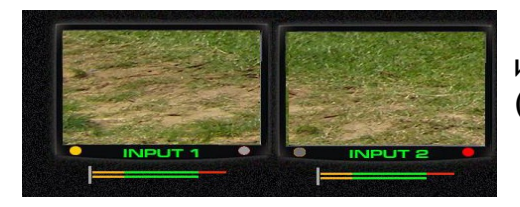

**Желтый и красный индикаторы** показывают какой источник набран на Preset (желтый) либо на программу (красный)

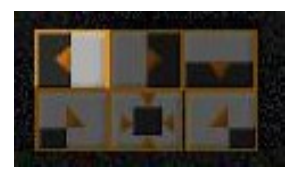

**Выбранный спецэффект** индицируется высвечиванием соответствующего значка на экране мультискрина

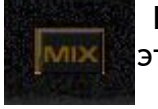

**Переход Mix.** Если на пульте выбран режим перехода Mix — высвечивается этот значок.

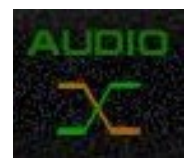

**Вид аудиоперехода**, выбирается в меню и индицируется на мультискрине. В виде двух пересекающихся линий

Х — переход с одновременным уводом одного сигнала и вводом другого.

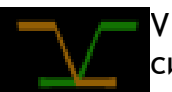

- переключение осуществляется с плавным полным выведением одного сигнала с последующим плавным вводом другого.

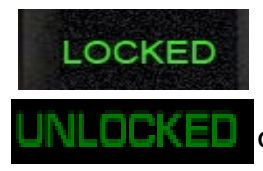

**Внешняя синхронизация**. Надпись Locked появляется в случае если микшер засинхронизирован внешним высокостабильным аналоговым синхронизирующим сигналом черного поля.. Если внешней синхронизации нет — появляется надпись Unlocked.

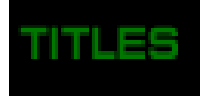

## **Titles, PiP1, PiP2**

 Надписи на уменьшенных изображениях Titles, PiP1, PiP2 - показывают какие источники выбраны в качестве видеоэффектов PiP или Титров Luma

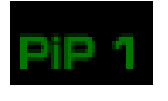

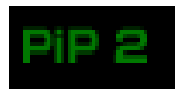

*Работа с персональным компьютером.*

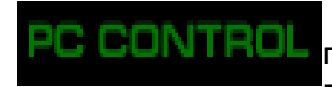

Надпись PC control появляется в том случае, если микшер подключен к PC и нажата кнопка PC control В этом режиме работа от пульта блокируется. И управление передается программе виртуального

пульта или автоматизации эфира.

 Если кнопка «PC Control" не нажата (не светится), микшер CONTROL находится в режиме управления от пульта. На экране мультискрина присутствует надпись Console Control.

Попеременное появление этих надписей сигнализирует что управляющий сигнал отсутствует.

# *Дополнительный коммутатор.*

Микшер имеет возможность скоммутировать любой из входных сигналов на два из 3х SDI выходов.

Это не оперативная коммутация, а дополнительная возможность сконфигурировать распределение сигналов в студии.

На рисунке ниже показан вариант коммутации, при котором 1 и 4 входные сигналы, напрямую, без обработки скоммутированы на 2 и 3 выходы..

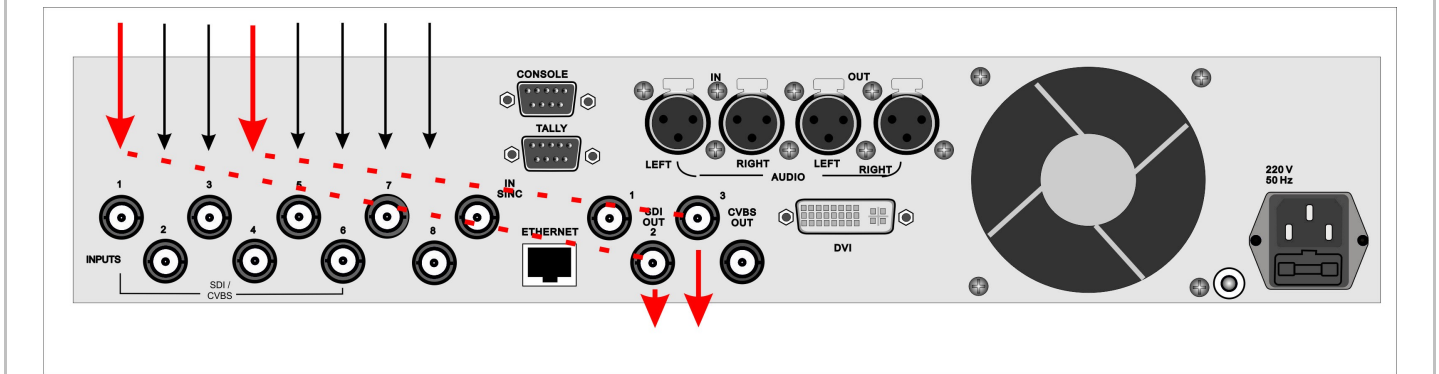

Выбрать вход и назначить, на какой выход его направить можно из Меню

Например, для приведенного на схеме пример нужно выполнить следующие действия:

- 1) Назначить два выхода SDI микшера выходами дополнительного коммутатора. :
- a) Открыть Меню
- b) Выбрать раздел OUTPUTS MODE
- c) Выбрать выход SDI OUT 2
- d) Выбрать Aux 1
- e) Нажать Enter
- f) Выбрать выход SDI OUT 2
- j) Выбрать Aux 2
- I) Нажать Enter
	- 1)

2) Указать, какой входной сигнал, должен быть скоммутирован на соответствующий выход

- a) Выбрать в меню раздел AUX COMMUTATOR
- b) Выбрать Destination 1 (направление 1)

с) Выбрать номер входного сигнала, который нужно направить на первое

- направление -, в нашем случае 1
	- d) нажать Enter
	- e) Выбать вход для второго направления внашем случае 4
	- f) Нажать Enter

# *DSC864 User Manual*

# *Схема подключения DSC864*

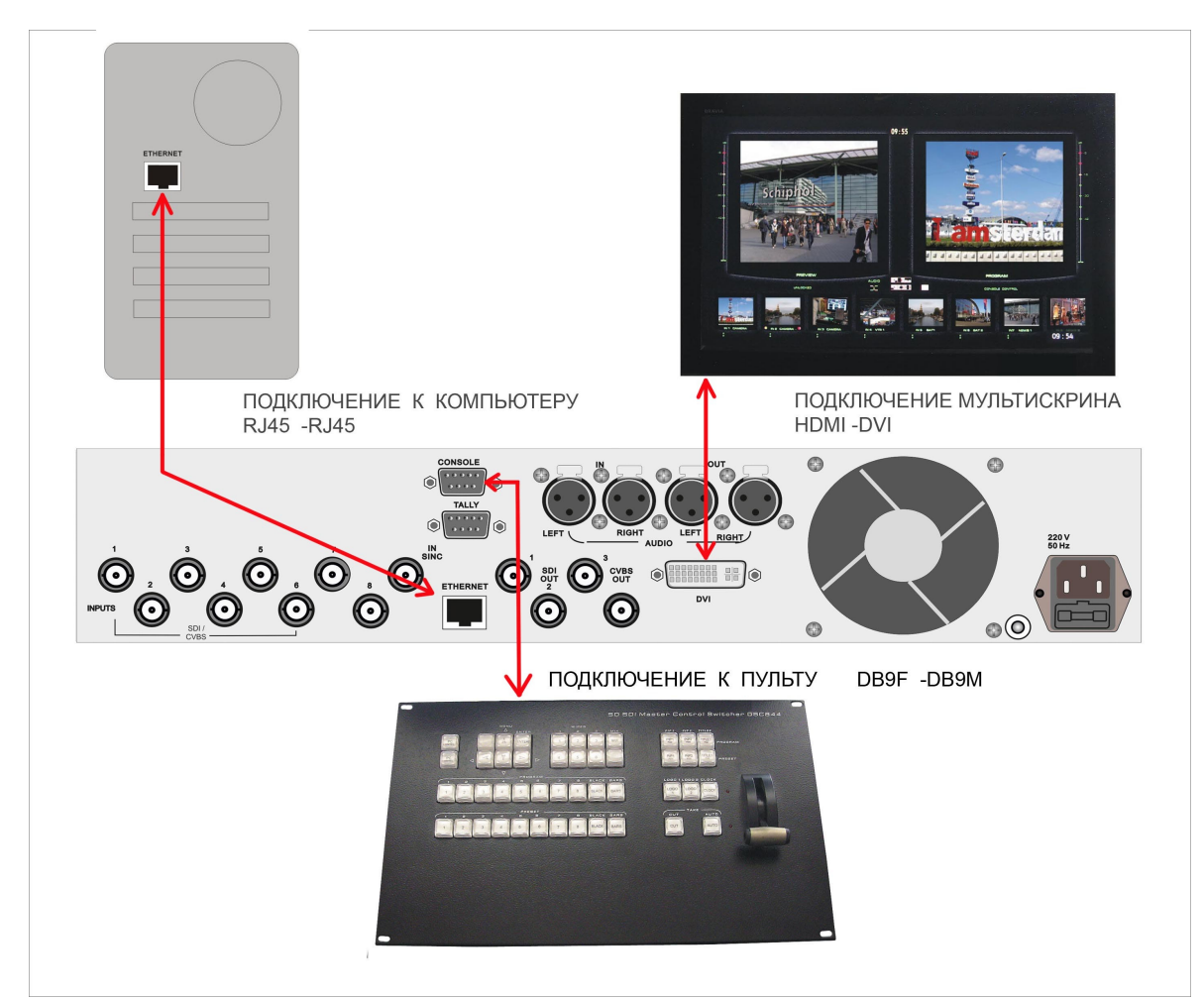

Подключение к монитору (Мультискрин) осуществляется стандартным DVI кабелем (в комплект поставки не входит)

Подключение к компьютеру осуществляется стандартным LAN кабелем (UTP с разъемами RG45) При подключении непосредственно к ПК кабель Crossover. Входит в комплект поставки. Для подключения через HUB – используется кабель с прямой разделкой разъемов.

Подключение к пульту (или кнопочной станции) осуществляется кабелем с разъемами DB9 F (розетка). Входит в комплект поставки. Распайка — ниже.

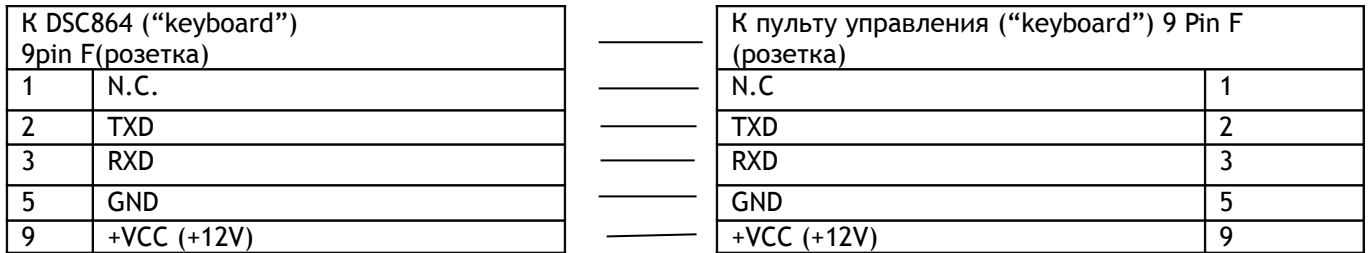

Неуказанные в таблице контакты -должны быть свободны.

# *Регулировки и настройки*

Самые оперативные переключения необходимые для работы в эфире осуществляются от пульта ДУ.

Менее оперативные регулировки, которые могут потребоваться при повседневной работе микшера, но как правило не в прямом эфире, регулируются в меню, поскольку это наиболее оперативно.

Регулировки которые регулируются редко и есть опасность того, что они могут запутать неопытного пользователя, осуществляются только от компьютера.

#### *Регулировки осуществляемые из меню*

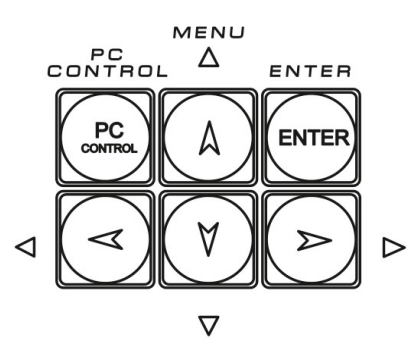

Для входа в меню достаточно нажать любую из кнопок со стрелками.

Выход из меню — нажатие в любой момент любой кнопки пульта, кроме кнопок меню.

Меню позволяет осуществить следующие настройки :

- Выбор работы ручки микшера В обе стороны или в одну
- Установка скорости AUTO TAKE 1-2-3-4-5
- Ширина перехода BORDER  $1-2-3$
- $Y$ становка часов  $Y$  set  $Y$  set  $Y$  set  $Y$  SEK MIN HOUR
- Настройки по всем входам по видео *-размах (Контрастность)- уровень черного (Яркость)*

- Регулировка уровня по аналоговым и цифровым каналам звука
- Режим титров Luma или Yitles +альфа канал.
- Уровень ограничения сигнала Luma Key
- Привязка эффектов к кнопкам.
- Настройка расположения лого и часов
- Настройка расположения PIP и их размер
- Выбор входа на дополнительные AUX выходы 1 и 2.
- Включение / выключение сигнала звукового тона 1кГц размахом 0дБ при выводе сигнала ГЦП.
- Возврат настроек на заводские установки RESET
- Назначение каналов звука по входам для варианта SDI.
- Тип микширования звука V или X.

## *Конфигурирование и настройки от ПК*

Доступ ПК к микшеру возможен только при отключенном пульте, либо при включенном специальном режиме PC Control. Включение режима работы от ПК осуществляется кнопкой **PC Control**

Для работы с ПК используется UTP кабель с разъемами RJ45. Подключение осуществляется к разъему ETHERNET на задней панели микшера.

На экраене мультискрина всегда присутствует информация о текущем режиме работы -. **PC CONTROL или CONSOLE CONTROL.** 

Обнаружение пульта, PC или кнопочной станции осуществляется автоматически и выводится соответствующая надпись. В случае, если ни одно из внешних устройств не опознано, указанные надписи выводятся поочередно, тем самым индицируя процесс поиска активного устройства.

#### *Подключение к ПК*

Подключение к персональному компьютеру требуется в следующих случаях :

- 1) Настройка параметров Программа "DSCConfig"
- 2) Запись логотипов Программа "DSCConfig"
- 3) Управление. Программа "DSC REMOTE CONTROL" или иная (например для системы автоматизации эфира Исходные коды и консультации для разработки предоставляются по запросу).

Для подключения микшера к ПК нужно выполнить следующие действия:

- 1) Выключить микшер.
- 2) Соединить разъем Ethernet микшера с сетевым разъемом компьютера UTP кабелем напрямую (кабель Crossover) или через HUB (прямой кабель)
- 3) Определить IP адрес к которому подключен микшер :

В панели ПУСК Windows выбрать: Подключения./Подключение по локальной сети /свойства, Протокол Интернета (TCP/IP) /Свойства - IP адрес 192.168. 0. 12. ( пример)

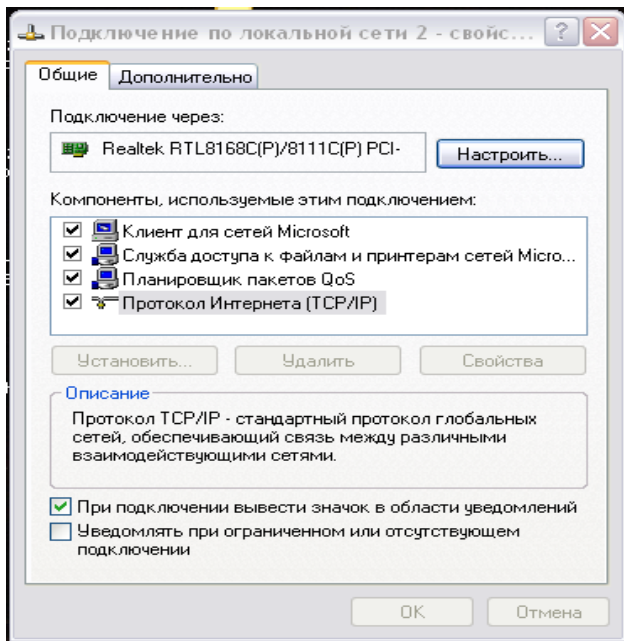

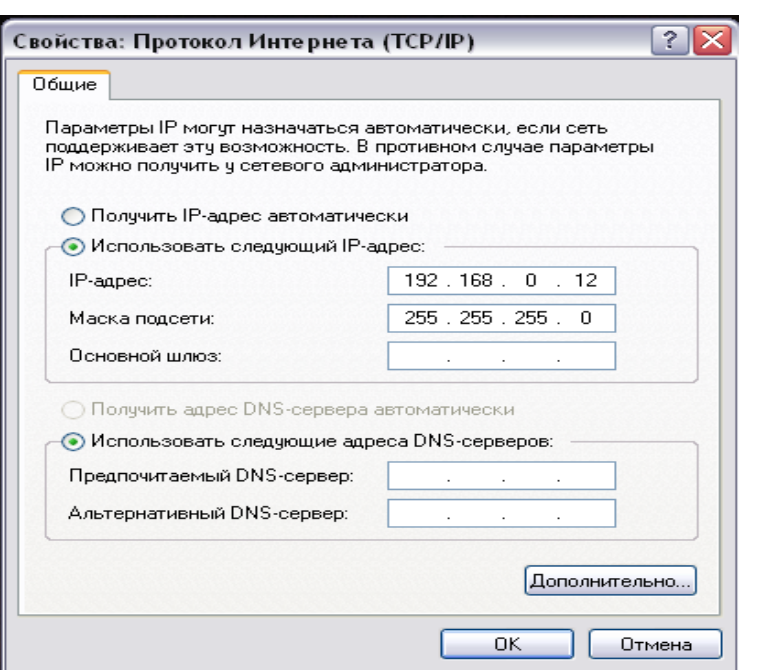

4) Запустить на компьютере программу DSCConfig

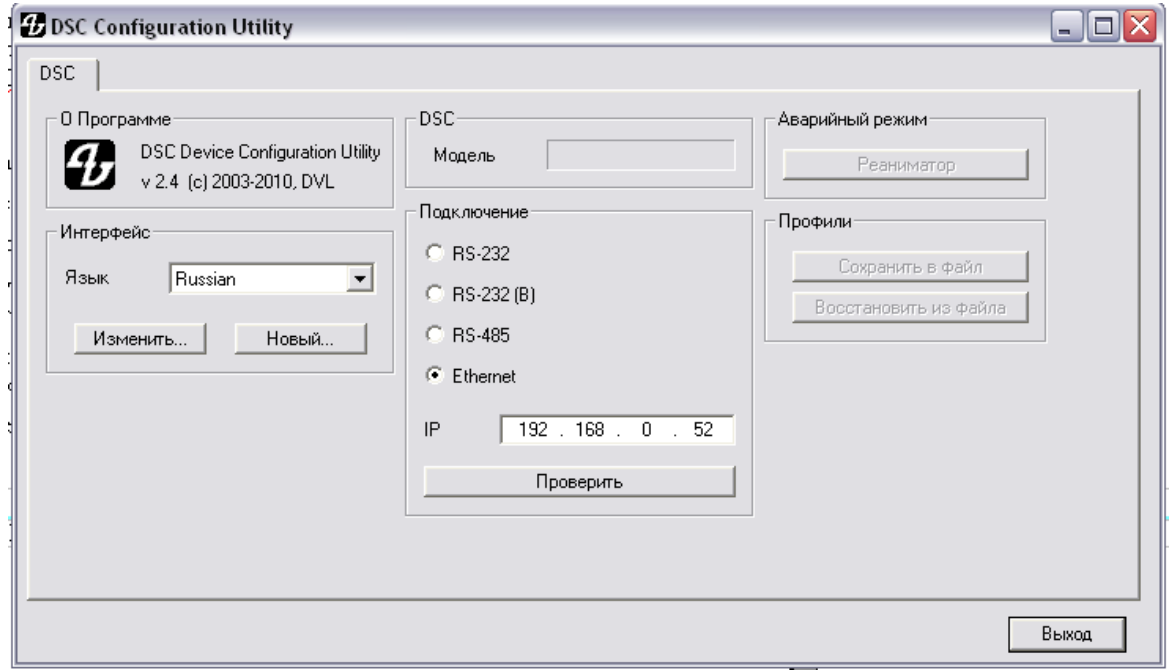

- 5) Установить в параметрах подключения вид подключения Ethernet
- 6) Установить IP адрес в соответствии с IP адресом подключения (пункт 3)

Например IP адрес подключения 192.168.0.12

Iв этом случае IP адрес устройства в программе DSCConfig должен быть 192.168.0. ХХ -где ХХ — любые не занятые в данной сети номера

- 7) Включить микшер утилита определит наличие устройства автоматически. Если Автоматического подключения не произошло - нажать кнопку «проверить»
- 8) Если подключение произошло успешно в окне «Модель» появиться название микшера -DSC864

#### *Конфигурирование*

- Конфигурирование прибора и программирование графических объектов, необходимых для работы прибора, осуществляется с помощью программы **"DSCConfig"** к которой имеется отдельное описание.
- Видео и звуковое сопровождение регулируется совершенно раздельно. Обратите внимание, что привязка звукового сопровождения осуществляется не к каналам, а к кнопкам. Например Кнопка In1 выбирает видео вход 1, но звуковое сопровождение к этому видеовходу может быть любым из звуковых сигналов, поступивших на микшер как по цифровым (вложенный звук), так и по аналоговым входам.
- Программирование графического изображения подложки мультискрина и всех необходимых элементов оформления. В состав элементов оформления мультискрина входят:

a) Подложка (фон) с прозрачными окнами, фиксированными надписями "Preset", "Program", фиксированными элементами звуковых индикаторов. Существует вариант подложки без элементов звуковых индикаторов.

б) Набор графических элементов для формирования меню;

в) Набор графических элементов для изменяющихся в процессе работы зон мультискрина (значки видеоэффектов, шрифт часов мультискрина, индикация талли, набор надписей с названиями входов и т.д.).

- Программирование изображения логотипов и шрифта часов. Шрифт часов рисуется в пределах знакоместа логотипа (128х96 точек), разделенного на участки (16х24) для каждой из цифр. Для вывода часов в эфирный тракт и на мультискрин используются раздельные шрифты. Пользователю недоступно изменение шрифта часов на мультискрине (только реанимация всего оформления мультискрина сразу).
- Задание названия входов (на мультискрине). Изменение названия входа вызывает перепрошивку части оформления мультискрина. При этом возможен выбор размера и цвета шрифта, а также картинки-подложки под шрифт.

*Что можно настроить от ПК:*

- Установки каналов передачи звука по выходу SDI.
- Выбор режима ввода титров Luma либо титры с альфа каналом (дублируется в экранном меню)
- Выбор пары входов для режима титров видео + альфа о только от компьютера.\
- Привязка звукового сопровождения к кнопкам выбора входа
- Конфигурация работы ТАЛЛИ

Индикация включения любого из 8 входов в эфир.

Индикация отдельно Preset и Program, но только для 4 входов.

- Апгрейд изделия
- Изменения подложки и надписей на мультискрине.
- Запись в память пульта логотипов.
- Настройка выходов микшера какие сигналы на них подаются.:
	- а) Программный выход (Program).
	- б) Выход предварительного просмотра (Рreset).
	- в) Программный выход без логотипов (Logo Free).
	- г) Программный выход без титров и логотипов (Titles Free).
	- д) Выход дополнительного коммутатора 1 (Commut 1).
	- е) Выход дополнительного коммутатора 2 (Commut 2).

Все настройки можно сохранить в виде пользовательского профиля и в случае необходимости можно быстро сменить все настройки на заранее подготовленные.

# **Логотипы**

Устройство DSC864 имеет возможность замешивать в выходной сигнал до двух цветных изображений максимальными размерами **128Х96, 64Х192 или 256Х48** ( горизонталь Х вертикаль) пикселей одновременно. Эти изображения могут быть логотипами канала, или специальными метками, в дальнейшем в тексте будем называть их логотипами: Logo1 и Logo 2. Изображения логотипов, вводимые в выходной видеосигнал устройства, хранятся в энергонезависимой памяти и заносятся в нее от ПК специализированной программой DSCConfig. Общее число изображений, которое может храниться в устройстве – 14. Замена хранящихся в устройстве изображений процедура не оперативная, и не производится во время вещания, так как требует выключения всех меток на время записи от ПК ( ~ 30 сек). Замена же изображений логотипов, включаемых кнопками Logo 1 и Logo 2 на изображения, хранящиеся в памяти устройства, осуществляется оперативно, непосредственно от микшерного пульта. Для такой замены используется два варианта нажатия кнопок – обычное (нажать и отпустить) и одновременное нажатие двух кнопок, при этом одна из них нажимается и удерживается в

нажатом состояние, а вторая нажимается и отпускается , меняя при этом свойство кнопки, удерживаемой в нажатом состоянии.

#### *Создание логотипов*

 Создание логотипа может производиться любым графическим редактором, с последующим конвертацией рисунка в формат устройств DSC специализированной программой DSC Config, входящей в комплект поставки и занесением в память прибора по интерфейсу RS232. Подробнее о создании логотипов – в описании программы DSC Config.

# **Слайды**

Слайды - неподвижные изображения, которые могут использоваться в качестве источника сигнала. Слайдом можно заменить вход 7 и/или вход 8. Замена осуществляется в Меню в разделе Настройка входов. Слайд имеет все свойства входа также набирается на превью и программу кнопками In7 (In8) на линейках PVW и PGM и выдается в эфир кнопками CUT /Auto или T-Bar.

 Слайды хранятся в энергонезависимой памяти устройства и записываются от ПК по Ethernet. В качестве слайда может использоваться любое изображение формата BMP, размером 720х576 пикселей, 24 бит. Для каждого из входов 7 и 8 в памяти устройства может храниться 4 слайда. Выбор слайда осуществляется в меню.

## **Запись слайдов и логотипов в память устройства**

Для записи слайдов и логотипов в память устройства используется разъем "LAN", находящийся на задней панели. К этому разъему подключается ПК. На ПК необходимо установить программу DSC Config, входящую в состав поставки. Процесс записи описан в документации на программу. Запись слайдов и логотипов не рекомендуется производить во время вещания. Если, все же есть такая необходимость, то обязательно нужно выключить все логотипы и на период записи нельзя включать слайды. Такие ограничения продиктованы схемотехническим решением, позволяющим значительно уменьшить затраты на реализацию данной функции.

# *Спецификация*

**Входы**• 8x BNC разъемов для подключения SD -SDI сигналов

2x XLR разъема для подключения двух балансных аудиосигналов (аналоговая стереопара)

1х BNC разъем для подключения высокостабильного аналогового сигнала внешней синхронизации (Сигнал черного поля).

**Выходы**• 3xBNC разъема -3x SD-SDI выходных сигнала, со вложенным звуком.

1x BNC разъем — выход сигнала CVBS

2x XLR разъема — выход двух балансных аудиосигналов (выходная аналоговая стереопара)

**Выход сигнала мультискрина** 1x DVI разъем, разрешение 1920Х1080i пикселей. Сигнал содержит 8 уменьшенных изображений входных сигналов 1 окно предварительного набора, 1 окно программного выхода и дополнительная информация, включая меню.

## **Периферия**

D-Sub 9 Pin x 1 RS232 - разъем подключение пульта ДУ (или коммутационной кансоли)

D-Sub 15 Pin x 1 Разъем Tally. 8 ключей с открытым коллектором.

• 1 x RJ45 -(Ethernet) подключение персонального компьютера для настройки, конфигурирования и управления микшером.

# **Параметры SDI сигнала**

в соответствии с рекомендации ANSI/SMPTE 259M-1997 for Television 10-Bit 4:2:2 Component and 4*f*sc Composite Digital Signals Serial Digital Interface.

**Диапазон рабочих температур** от **18**°C до 30°C **Влажность** • от 10% до 90% (без конденсации паров) **Размеры и вес** Базовоый блок• 440x 400x 96мм ( корпус типа РЭК 1U), ~3,5 кг Пульт ДУ 440х260х50, 3,5 кг Кнопочная станция 440х44х 80мм, ~1 кг **Питание**• 220 B 50 Гц. 35 Вт или, по заказу +12В 3 А

# *Приложения*

# *Комплект поставки*

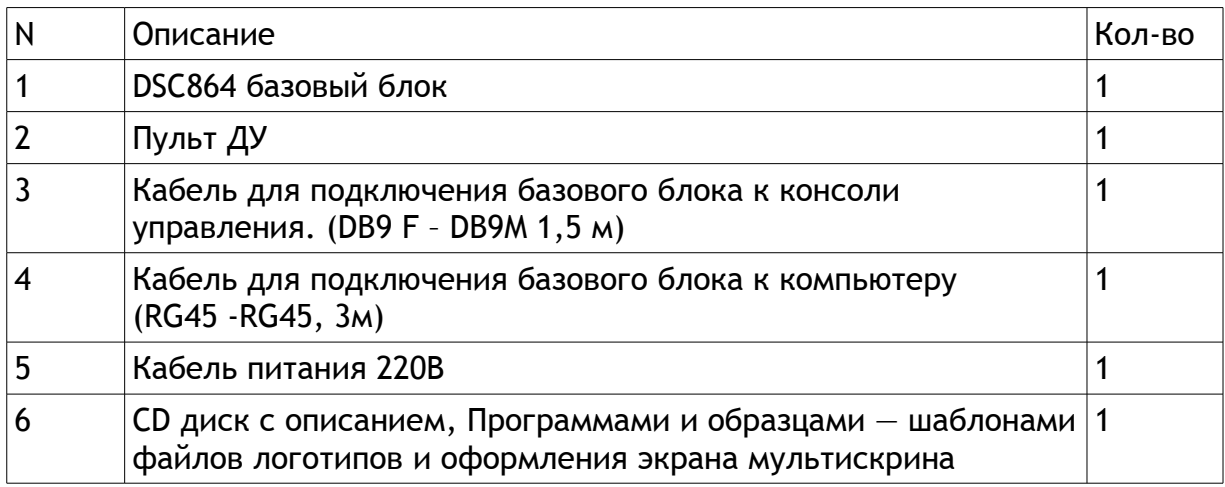

# *Распайка кабеля для подключения Пульта ДУ*

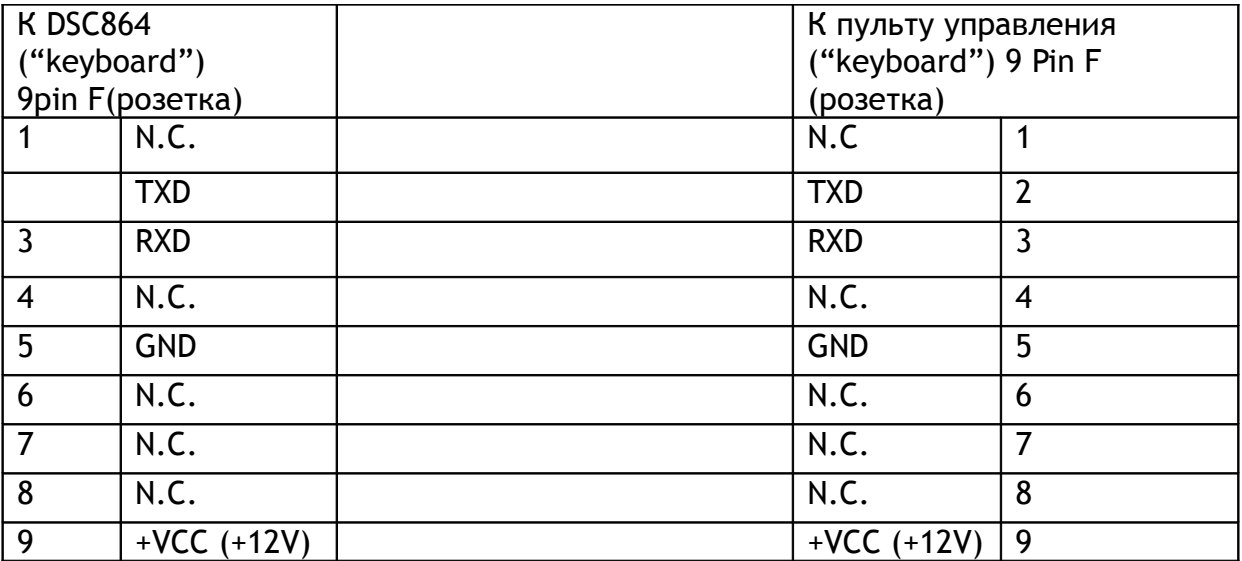

# *DSC864 User Manual*

# *ГАБАРИТНЫЕ РАЗМЕРЫ*

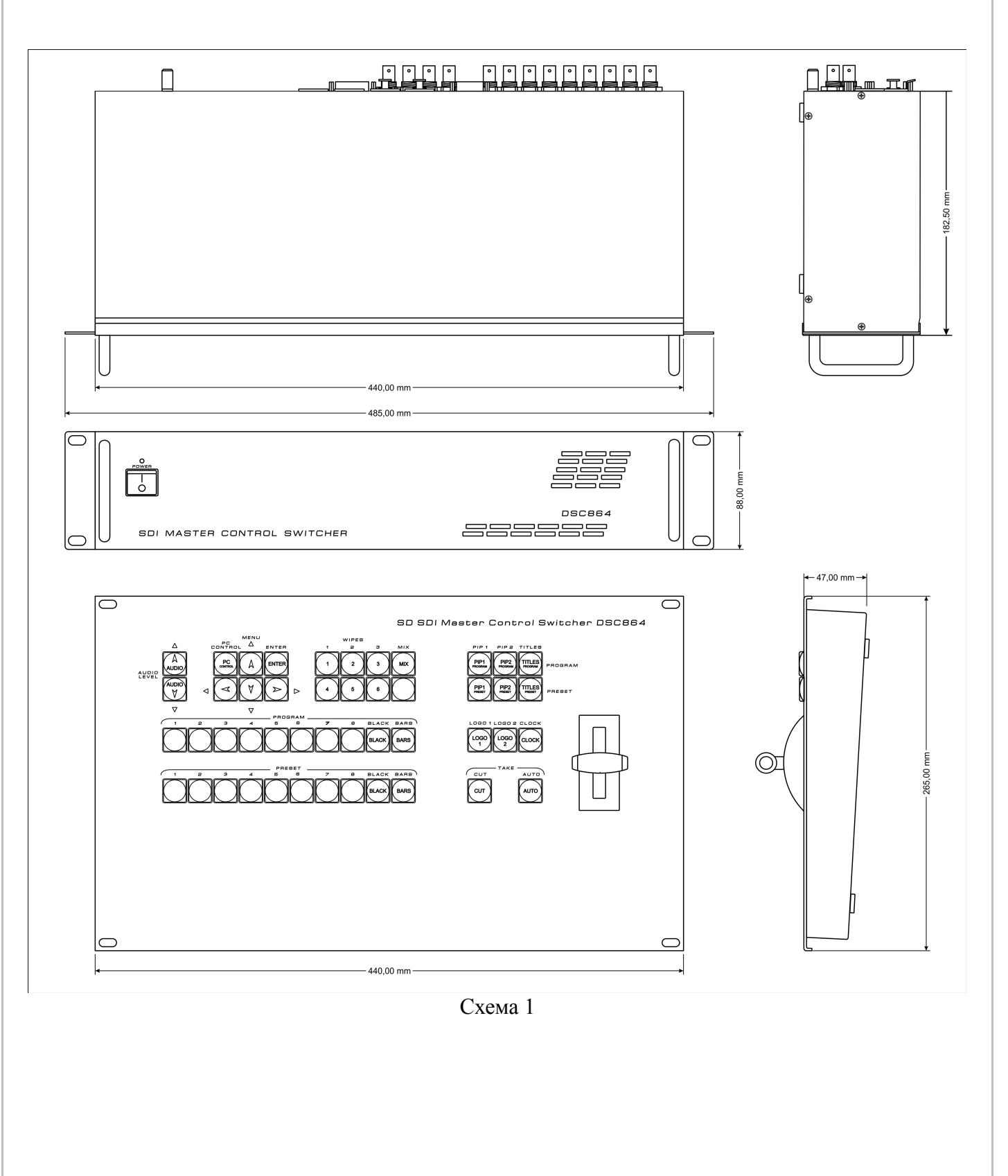

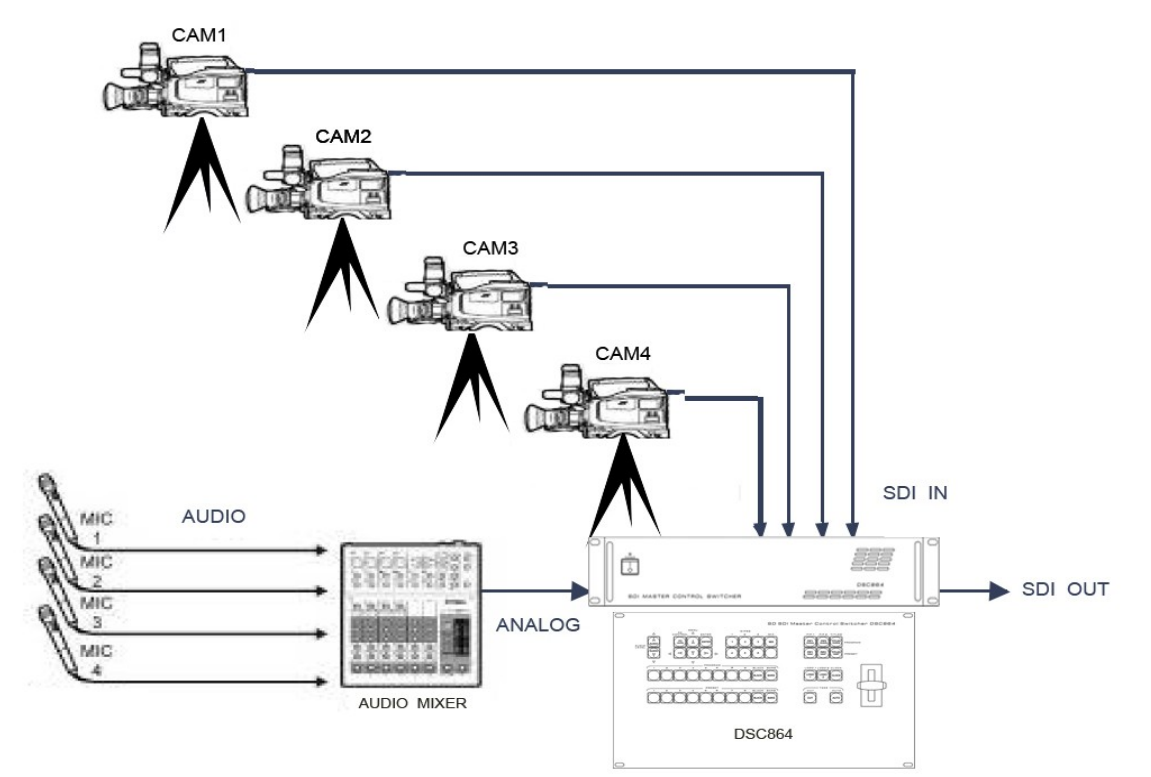

*Схема подключения с использованием входа аналогового звукового сопровождения* 

## *DSC864 User Manual*

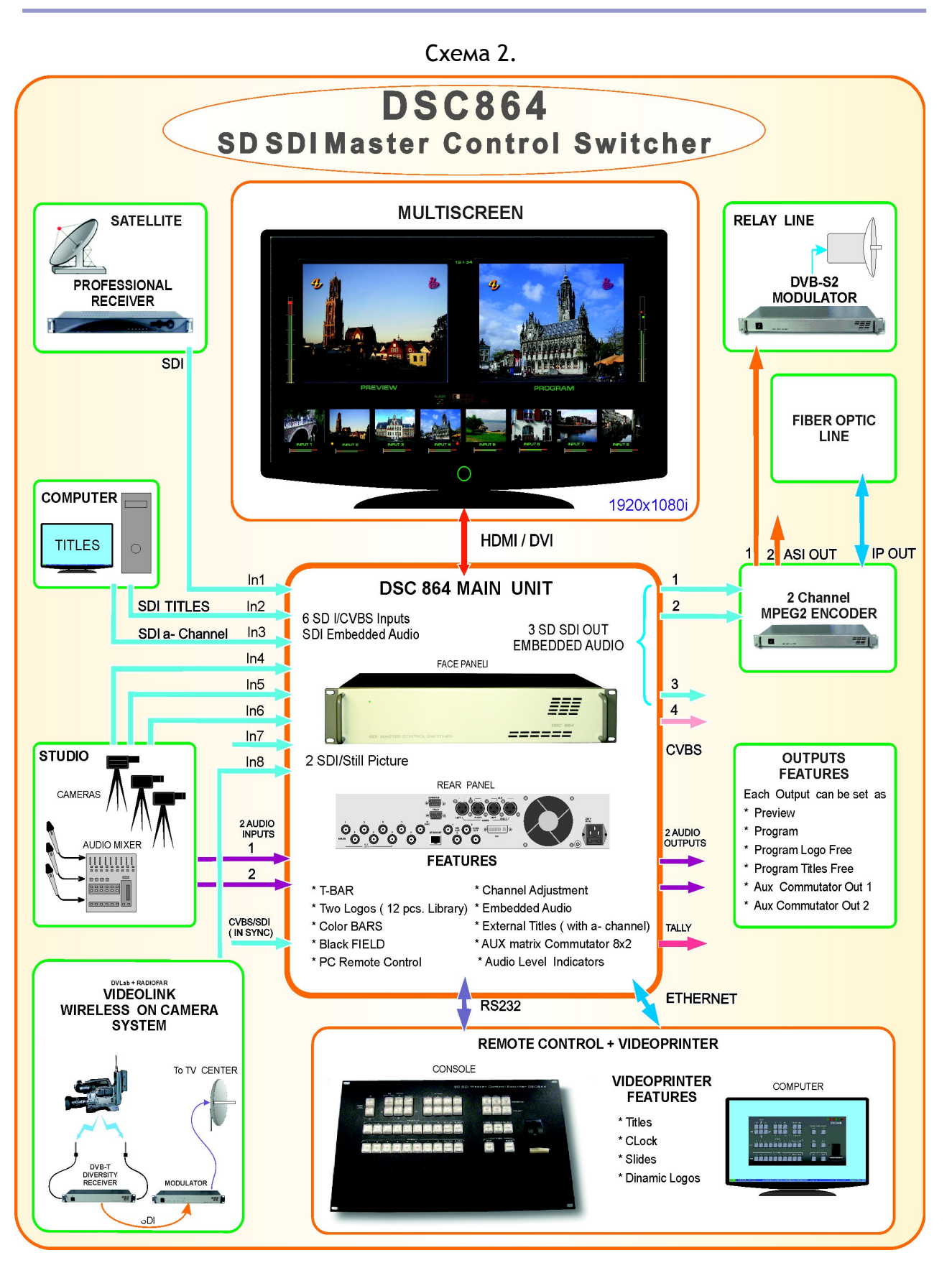

#### *Особенности сигналов SDI*

Всегда используйте качественный кабель. BNC разъемы и коаксиальный кабель не всегда соответствуют стандартам передачи аналогового видеосигнала, тем более для передачи высокочастотного сигнала SDI

Необходимо соблюдение 75 Ohm (Ω) импеданса на всех участках телевизионного тракта, как до DSC864 так и после, включая BNC разъемы, кабель и т.д.. Отсутствие согласования приводит к отражениям, приводящим к потерям в кабеле, появлению шумов и т.д.

Также должно быть уделено внимание длине кабеля,. Имеются определенные ограничения по длине, которые в свою очередь зависят от качества кабеля.

#### *Соблюдайте следующие правила*

Запрещается использовать микшер без защитного заземления.

Не допускайте пережима кабеля посторонними предметами и контакта кабеля с острыми предметами

Не перегибайте кабель больше допустимого радиуса загиба. Основное правило допустимый радиус загиба равен 10 диаметрам кабеля.

Аккуратно отсоединяйте кабель только за разъем, не тащите за кабель Не переносите и не передвигайте аппаратуру за подключенный кабель

• Не используйте старые разъемы для кабеля типа СР50 – они не совпадают по диаметрам с разъемами BNC применяемыми на микшере. Их применение может вызвать повреждение разъемов на плате микшера и пропадание контактов в дальнейшей эксплуатации даже при использовании правильных разъемов. Не рекомендуется используйте разъемы BNC типа от компьютерных локальных

сетей и кабель от локальных сетей – они имеют сопротивление 50Ом. Используйте только специальный видео кабель и разъемы с волновым сопротивлением 75 Ом

Запрещается осуществлять перекоммутацию разъемов микшера при включенном питании. Это может вызвать сбои в работе аппаратуры особенно это проявляется при подключении приборов или не имеющих заземления(компьютеры) либо высокое сопротивление заземления.

Запрещается использовать микшер с закрытыми вентиляционными отверстиями.

Для корректной работы микшера не рекомендуется попадание пива пепси и других напитков на пульт управления.

#### *Структура микшера*

Имеются отдельные кадровые синхронизаторы по каждому из входов. Синхронизация осуществляется либо от внутреннего cинхрогенератора, либо от стабильного внешнего сигнала PAL. Обработка видеосигнала в микшере осуществляется с 10-разрядным разрешением. Кроме синхронизации видео осуществляется и синхронизация цифрового звукового сопровождения к тактовой частоте синхрогенератора.

Синхронные сигналы (после кадровых синхронизаторов) далее распределяются в восемь линеек обработки (a-h):

Линейки (a, b) используются для получения эффектов микширования и шторок.

Звуковое сопровождение ассоциируется с кнопкой выбора источника и коммутируется синхронно с видео.

Линейки (c, d) используются для получения окон PIP\_1 и PIP\_2 соответственно.

Звуковое сопровождение сигналов PiP игнорируется, в эфир идет звуковое сопровождение, ассоциированое с основным каналом на программном выходе.

Линейки (e, f) используются для формирования титров (внешние титры с аканалом занимают обе линейки, а титрирование с помощью Lumakey занимает линейку (e)).

Звуковое сопровождение игнорируется аналогично предыдущей линейкам (е,f) изображение титров не сопровождается звуковым сопровождением, даже если оно имеется в исходном сигнале.

Линейки (g, h) обеспечивают работу дополнительных коммутаторов (Commut 1, Commut 2).

Звуковое сопровождение соответствует набранному каналу как для линеек а и б

Звуковое сопровождение коммутируемых каналов переключается синхронно с видео, но группа и пара сигналов задается из компьютера.

*DSC864 User Manual* 

#### **ТЕХНИЧЕСКОЕ ОБСЛУЖИВАНИЕ**

Техническое обслуживание обеспечивает контроль технического состояния устройства, поддерживая его в исправном состоянии, и предупреждает отказы в процессе его эксплуатации.

Результаты технического обслуживания заносятся в формуляр.

Периодичность ТО и время, необходимое для его проведения приведены в табл.2

Таблица 1

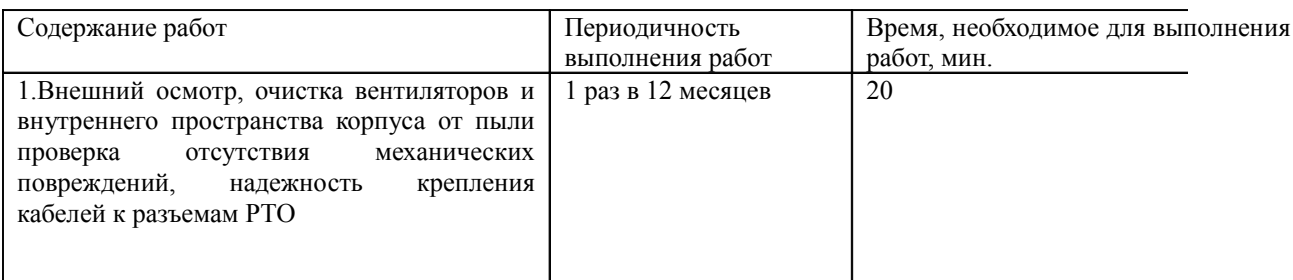

#### **ПРАВИЛА ЭКСПЛУАТАЦИИ. ТРЕБОВАНИЯ БЕЗОПАСТНОСТИ**

При установке устройства и в процессе эксплуатации должны соблюдаются элементарные правила эксплуатации сложных электротехнических устройств (наличие защитного и технологического заземления, подключение к устройству приборов, имеющих общую с ним шину заземления, применение антистатических покрытий в помещении, где установлен прибор, обеспечивается оптимальный температурный режим и т. д).

 К эксплуатации изделий должны допускаться лица, ознакомленные с инструкцией по эксплуатации изделий и прошедшие инструктаж по технике безопасности.

 Для обеспечения безопасности обслуживающего персонала в устройствах предусмотрены: 3 - полюсные вилка с заземленным проводом , подключаемым к контуру защитного заземления; крышки, закрывающие токопроводящие части с опасным напряжением.

На корпусе изделия имеется клемма для подключения к контуру технологического заземления.

Изделия должны быть подключены к питающей сети 220В50 Гц через устройства бесперебойного питания (UPS).

В рабочем помещении должна быть обеспечена надежная земляная шина.

Все устройства, имеющие клемму «Земля», должны быть подключены к шине

технологического заземления, для каждого устройства должен использоваться

отдельный провод. Для подключения мощных потребителей электроэнергии должна использоваться отдельная силовая сеть.

В процессе эксплуатации:

Не допускается подвергать изделия воздействию избыточного тепла и влажности.

После перевозки в зимних условиях перед включением в сеть необходимо прогреть изделия в течение 2 –3 часов.

Помещения, в которых установлены изделия, должны иметь антистатические покрытия. В помещениях должен обеспечиваться оптимальный температурный режим.

На допустимо попадание внутрь корпусов влаги, кислот, щелочей и растворителей.

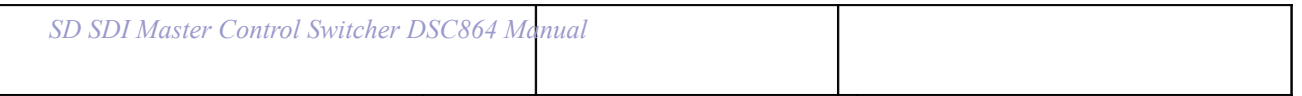

# **ГАРАНТИЙНЫЕ ОБЯЗАТЕЛЬСТВА**

Изготовитель гарантирует работоспособность изделия, и его соответствие техническим параметрам, заявленным в документации на изделие или особым требованиям указанным в договоре между производителем и заказчиком, в течение 24 месяцев со дня продажи конечному пользователю.

В течение гарантийного срока владелец имеет право на бесплатную техническую поддержку изделия, а в случае выхода его из строя - на бесплатный ремонт или замену.

Гарантия не распространяется на недостатки, возникшие вследствие нарушения потребителем правил эксплуатации, хранения или транспортировки изделия, действий третьих лиц или другими обстоятельствами, включая следующие случаи (но не ограничиваясь ими):

• Если недостаток явился следствием небрежного обращения, применения изделия не по назначению, нарушения условий и правил эксплуатации, в т. ч. вследствие воздействия высоких или низких температур, высокой влажности или запыленности, несоответствия стандартам параметров питающих, телекоммуникационных и кабельных сетей, попадания внутрь корпуса жидкости, насекомых и других посторонних предметов и веществ.

• Если недостаток явился следствием несанкционированного тестирования изделия или попыток внесения изменений в его конструкцию или его программное обеспечение, в том числе ремонта или технического обслуживания в не уполномоченной изготовителем ремонтной организации.

• Если недостаток изделия проявляется в случае неудовлетворительной работы сетей связи, теле или радиовещания, вследствие недостаточной емкости или пропускной способности сети, мощности радиосигнала, эксплуатации изделия на границе или вне зоны устойчивого приема радиосигнала сети связи, теле или радиовещания, в том числе из-за особенностей ландшафта местности и ее застройки.

Изготовитель не несет ответственности за качество работы своих изделий совместно с оборудованием других производителей, если это не оговорено и не протестировано при заключении заказа.

Недостатки, обнаруженные в период срока службы прибора, устраняются изготовителем либо уполномоченными представителями. В течение гарантийного срока устранение недостатков производится бесплатно при предъявлении документов, подтверждающих факт и дату заключения договора купли−продажи. В случае отсутствия указанных документов гарантийный срок исчисляется со дня изготовления товара.

Настройка и инсталляция, описанная в прилагаемой к прибору документации, могут быть выполнены, как самим пользователем, так и специалистами уполномоченных сервисных центров соответствующего профиля, в соответствии с договором заключенным при поставке.

• Работы по техническому обслуживанию приборов (чистка и технический осмотр) производится пользователем самостоятельно и производится в соответствии с рекомендациями по обслуживанию аппаратуры.

Изготовитель не несет ответственности за возможный вред, прямо или косвенно нанесенный своей продукцией людям, имуществу в случае, если это произошло в результате несоблюдения правил и условий эксплуатации, хранения, транспортировки или установки изделия; умышленных или неосторожных действий потребителя или третьих лиц.

Ни при каких обстоятельствах изготовитель не несет ответственности за какой−либо особый, случайный, прямой или косвенный ущерб или убытки, включая, но не ограничиваясь перечисленным, упущенную выгоду, утрату или невозможность использования информации или данных, расходы по восстановлению информации или данных, убытки, вызванные перерывами в коммерческой, производственной или иной деятельности.

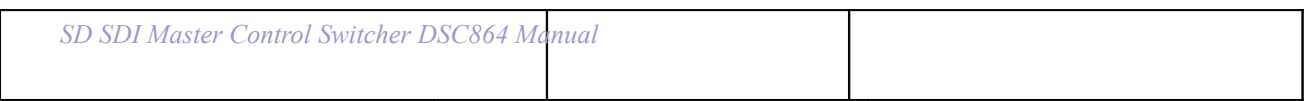

Изготовитель принимает в ремонт свое оборудование независимо от того где, когда и кем оно было реализовано.

Ремонт производится у изготовителя, при условии доставки прибора пользователем изготовителю в случае его приобретения у изготовителя, либо по условиям договора с представителем изготовителя.

Доставка осуществляется за счет пользователя. Срок гарантии продлевается на время ремонта. Ремонт осуществляется производителем в течении не более трех рабочих дней, без учета времени доставки и отправки.

Программное обеспечение (ПО), поставляемое вместе с изделием, распространяется по принципу «как есть», если иное специально не оговорено. Как правило, большинство сложных устройств выпускаемых изготовителем имеет программную поддержку и возможность апгрейда. Обнаруженные,во время эксплуатации, недостатки ПО могут быть устранены бесплатно. Работа над улучшением ПО ведется постоянно, поэтому обновление ПО предоставляется не только в течении гарантийного срока, но и в течении 5 лет, если это позволяет аппаратное обеспечение конкретной модели.

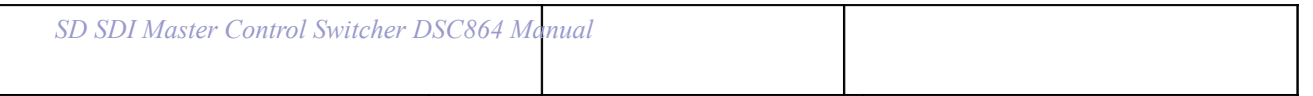